# animeo KNX 4 DC Motor Controller WM **Bedienungsanleitung**

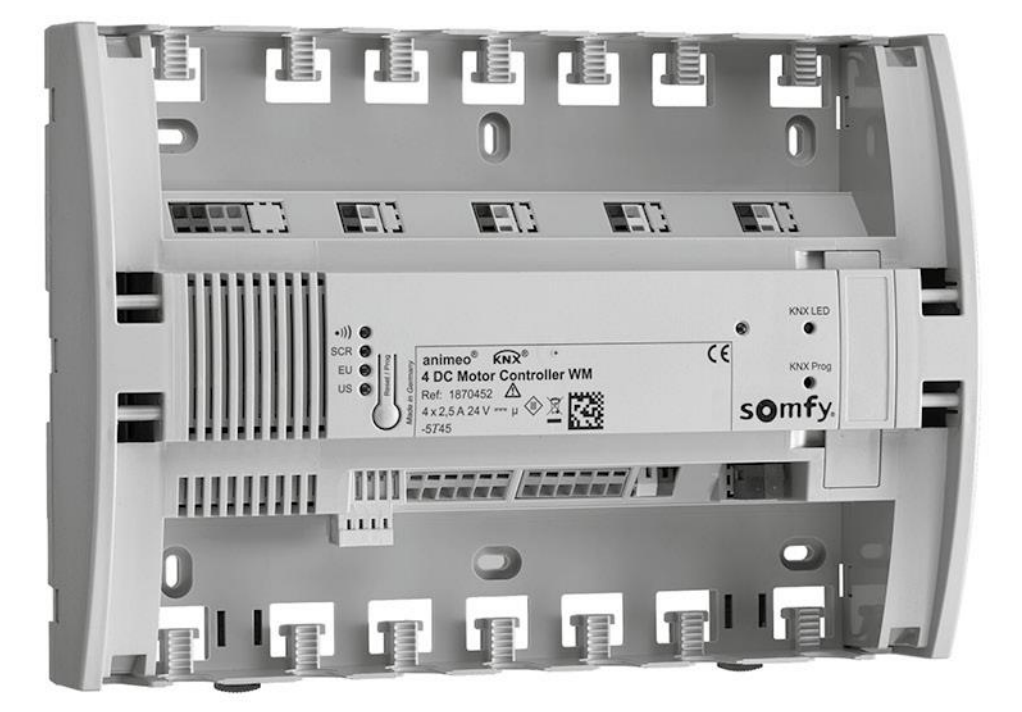

Ref. 1870452

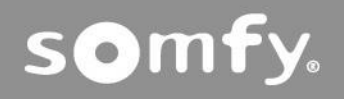

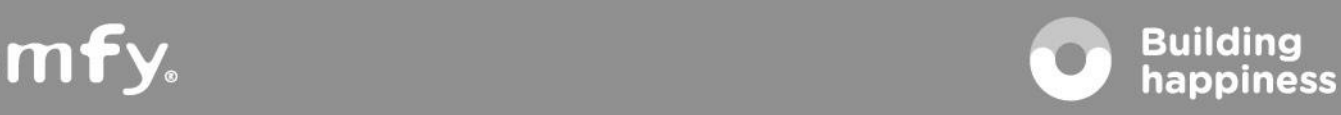

 $\square$ 

 $\odot$ 

一次

 $\widehat{m}$ 

業

 $\circledcirc$ 

 $rac{1}{2}$ 

© 2019, SOMFY ACTIVITES SA . ALL RIGHTS RESERVED . REF. 5147816A – 2019/01/31 © 2019, SOMFY ACTIVITES SA . ALL RIGHTS RESERVED . REF: 5147816B – 2019/12/30

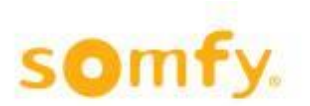

## **Inhaltsverzeichnis**

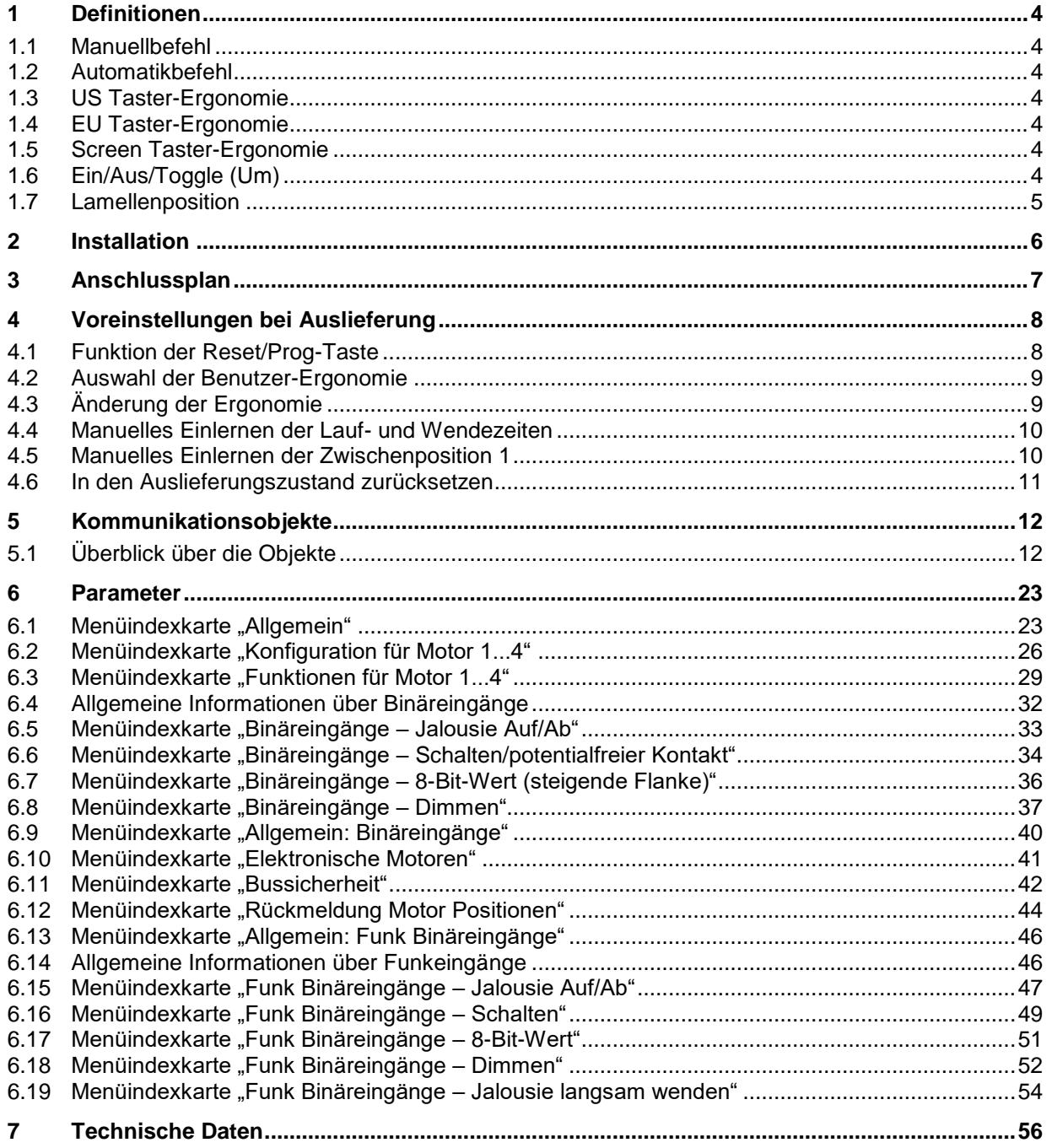

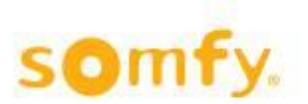

Vor Beginn jeder Tätigkeit sind die Sicherheitshinweise in dieser Anleitung zu berücksichtigen. SOMFY übernimmt keinerlei Verantwortung für Schäden und Defekte, die aufgrund von Nichtbeachtung der Anleitung entstehen (fehlerhafte Installation, Wartung, Reparatur etc.). Installation, Prüfung und Inbetriebnahme der Anlage darf nur von einer Fachkraft (gemäß VDE 0100) durchgeführt werden! Schalten Sie alle zu montierenden Leitungen spannungslos. Ergreifen Sie geeignete Maßnahmen, um ein unbeabsichtigtes Einschalten der Anlage zu vermeiden.

Somfy Produkte sind stets an leicht zugänglichen Orten zu installieren. Wenn der Zugang für Wartung und Reparatur beschränkt ist (z. B. verklebte oder großflächig verklebte Böden, Installation hinter Lampen oder Blenden), werden hierdurch entstehende zusätzliche Kosten nicht vom Verkäufer getragen. Technische Änderungen vorbehalten.

Der animeo KNX 4 DC Motor Controller WM ist für die Ansteuerung von bis zu vier individuell konfigurierbaren Motoren für Jalousien, Rollläden, Markisen und Fenster geeignet. Die lokalen Tastereingänge können als konventionelle Taster genutzt oder über die ETS-Software als universelle KNX Binäreingänge konfiguriert werden.

In den ersten fünf Sekunden nach Einschalten des Geräts wirken die Tastereingänge als konventionelle Taster. Erst wenn das KNX-Modul hochgefahren ist, stehen die konventionellen Tastereingänge als Binäreingänge zur Verfügung.

### **Funktionen und Vorteile**

- Die einfache Installation spart Zeit, zum Beispiel durch Federklemmen, Kabelbinder mit Zugentlastung und ausreichend Platz für Klemmen.
- Ein Gruppeneingang kann zur Steuerung aller vier Motoren unabhängig von der ETS-Programmierung genutzt werden.
- Die Laufrichtung der Motoren kann ohne die ETS-Software getestet werden.
- Das Gerät ist auch ohne Programmierung mit der ETS-Software mit der Auslieferung betriebsfähig.
- Vier lokale Tastereingänge können zum Anschluss von maximal acht universellen KNX Binäreingängen (beispielsweise Fensterkontakte, Temperaturfühler oder Präsenzmelder) genutzt werden. Mit Hilfe konventioneller Taster kann zudem die Beleuchtung gesteuert und gedimmt werden.
- Die Parameter lassen sich über die ETS-Software einfach und benutzerfreundlich einstellen.
- Der intelligente Wechsel zwischen manuellem und automatischem Betrieb gewährleistet hervorragende Benutzerfreundlichkeit und spart Energie.
- Die Position der Motoren wird während der Fahrt und beim Erreichen der oberen oder unteren Endlage übermittelt.
- Für jeden individuellen Motorausgang können zwei verschiedene Sicherheitspositionen frei festgelegt werden.
- Die Sicherheitsposition bei Spannungswiederkehr ist frei definierbar, die Rückmeldung erfolgt über das Objekt.
- Die automatische Kaskadierung der Ausgänge bei Wiederkehr der Spannung und die Bussicherheitsfunktionen minimieren Leistungsspitzen.
- Plug and Play! Eine Erweiterung mit dem animeo RTS Funkmodul (Artikel-Nr. 1860105) oder dem animeo EnOcean Funkmodul (Artikel-Nr. 1860220) ist jederzeit möglich. Die vier Motoren können mit der RTS-Technologie von Somfy ohne weitere Verkabelung individuell per Funk gesteuert werden.
- Alternativ können der animeo KNX RTS Receiver (Artikel-Nr. 1860191) oder der animeo KNX EnOcean Receiver (Artikel-Nr. 1860229) zum Einsatz kommen. Hiermit lassen sich ohne zusätzlichen Verdrahtungsaufwand bis zu 5 universelle KNX Funk-Binäreingänge gewinnen (z. B. Beleuchtung Ein/Aus mit Dimmen).

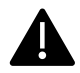

Die vollständige Inbetriebnahme ist möglich, wenn der KNX Motor Controller an den KNX Bus angeschlossen und von diesem mit Strom versorgt wird.

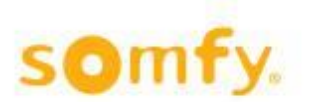

# <span id="page-3-0"></span>**1 Definitionen**

### <span id="page-3-1"></span>**1.1 Manuellbefehl**

Ein Manuellbefehl wird über lokale konventionelle Taster oder einen Somfy RTS Funkhandsender abgegeben. Ein Telegramm, das auf den Objekten 1–12 (Bitbefehle) eingeht, wird auch als manueller Fahrbefehl verstanden.

### <span id="page-3-2"></span>**1.2 Automatikbefehl**

Ein Telegramm, das auf den Objekten 13–20 (Byte-Befehle) eingeht, wird als Automatikbefehl verstanden.

### <span id="page-3-3"></span>**1.3 US Taster-Ergonomie**

Mit diesem Parameter wird festgelegt, dass die Jalousie in US Ergonomie über die lokalen Tastereingänge oder über RTS Funkhandsender von Somfy angesteuert wird.

Kurzer Tastendruck (< 0,5 s): Ein Fahrbefehl wird ausgeführt.

Langer Tastendruck (> 0,5 s): Während der Taster gedrückt bleibt, wird eine Wendung ausgeführt. Wenn der Taster losgelassen wird, wird der Wendebefehl gestoppt.

Wenn die aktuelle Position der Jalousie keine Wendung mehr zulässt, wird bei gedrücktem Taster ein Fahrbefehl ausgeführt.

### <span id="page-3-4"></span>**1.4 EU Taster-Ergonomie**

Mit diesem Parameter wird festgelegt, dass die Jalousie in EU Ergonomie über die lokalen Tastereingänge oder über den RTS Funkhandsender von Somfy angesteuert wird.

Kurzer Tastendruck (< 0,5 s): Ein Wendeschritt wird durchgeführt.

Langer Tastendruck (> 0,5 s): Während der Taster gedrückt bleibt, wird eine Wendung ausgeführt.

Wenn die aktuelle Position der Jalousie keine Wendung mehr zulässt, wird ein Fahrbefehl ausgeführt.

### <span id="page-3-5"></span>**1.5 Screen Taster-Ergonomie**

Mit diesem Parameter wird festgelegt, dass das Endprodukt über die lokalen Tastereingänge oder über den RTS-Funkhandsender von Somfy angesteuert wird.

Kurzer Tastendruck, während das Endprodukt sich bewegt: Ein Stoppbefehl wird ausgeführt. Langer Tastendruck, während das Endprodukt sich nicht bewegt: Ein Fahrbefehl wird ausgeführt.

### <span id="page-3-6"></span>**1.6 Ein/Aus/Toggle (Um)**

### **1.6.1 Ein**

Wenn ein "Ein"-Telegramm generiert wird, wird der Wert "1" an die entsprechende KNX-Gruppenadresse übermittelt.

### **1.6.2 Aus**

Wenn ein "Aus"-Telegramm generiert wird, wird der Wert "0" an die entsprechende KNX-Gruppenadresse übermittelt.

### **1.6.3 Toggle**

<span id="page-3-7"></span>Wenn ein "Toggle (Um)"-Telegramm generiert wird, wird der Wert zunächst umgekehrt und dann an die entsprechende KNX-Gruppenadresse übermittelt.

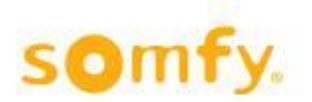

## **1.7 Lamellenposition**

### **1.7.1 90°/0° Jalousie**

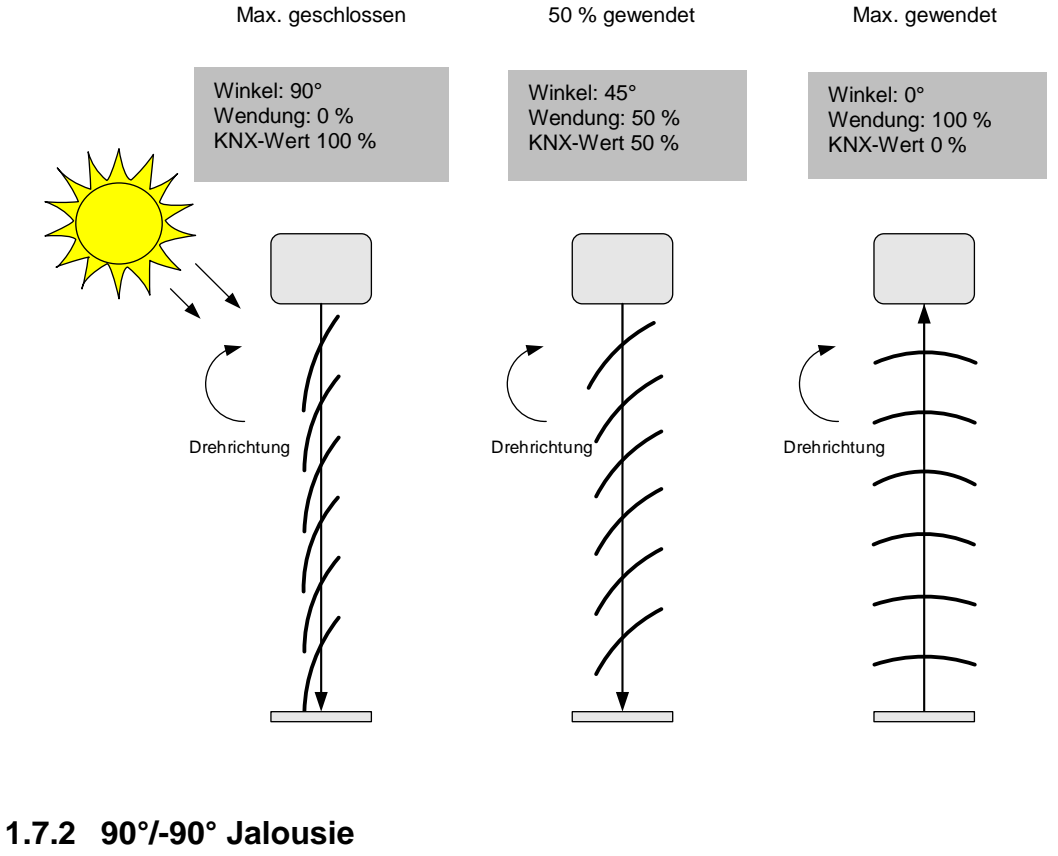

Max. gewendet

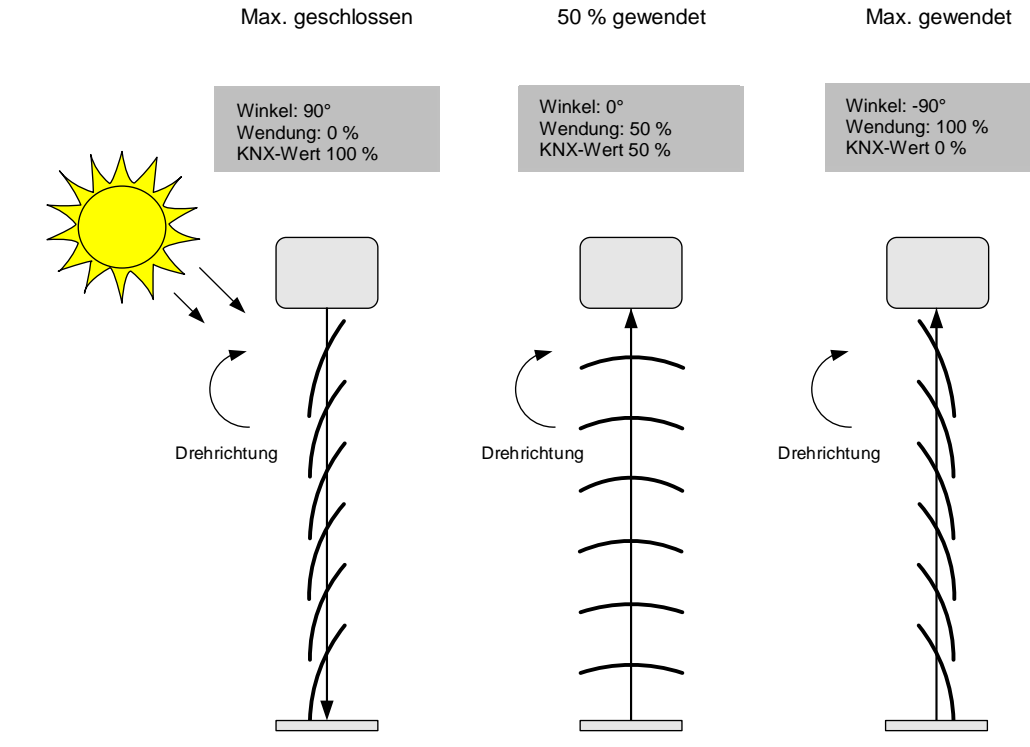

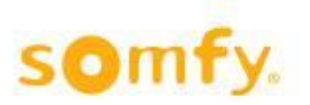

# <span id="page-5-0"></span>**2 Installation**

**Wahl des richtigen Montageorts**: Flache Oberfläche mit ausreichendem Platz

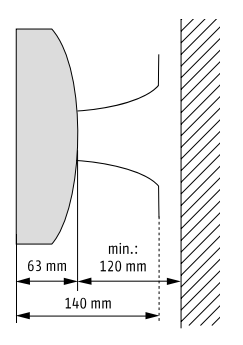

### **Montage des KNX 4 DC Motor Controller WM**

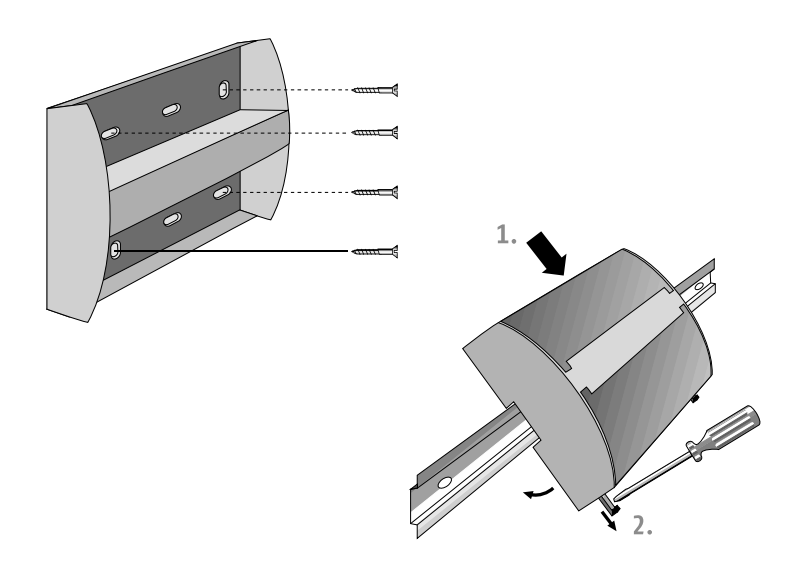

### **Fertig verdrahten und Spannungsversorgung einschalten**

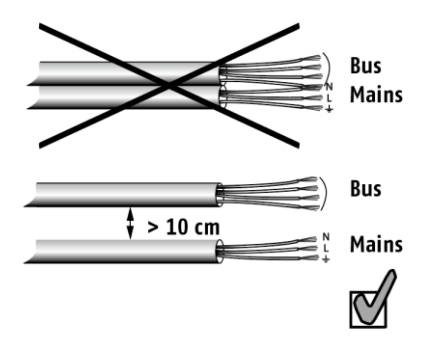

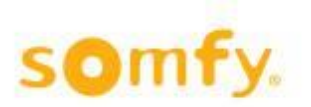

# <span id="page-6-0"></span>**3 Anschlussplan**

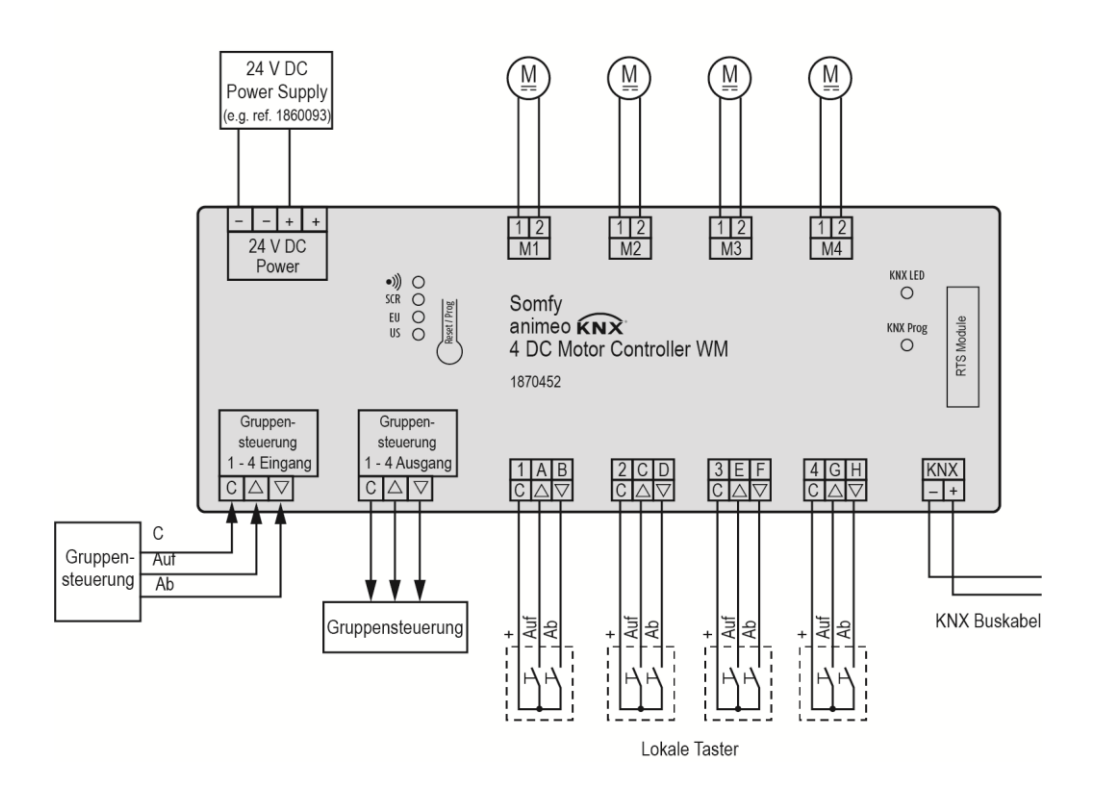

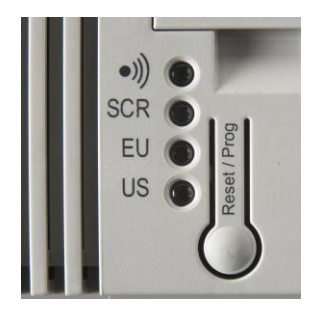

Die "US"-LED blinkt gleichmäßig, wenn die Spannung (24 V) und die KNX Busspannung aktiv am Gerät anliegen. Das Gerät ist betriebsbereit, wenn die "US"-LED blinkt.

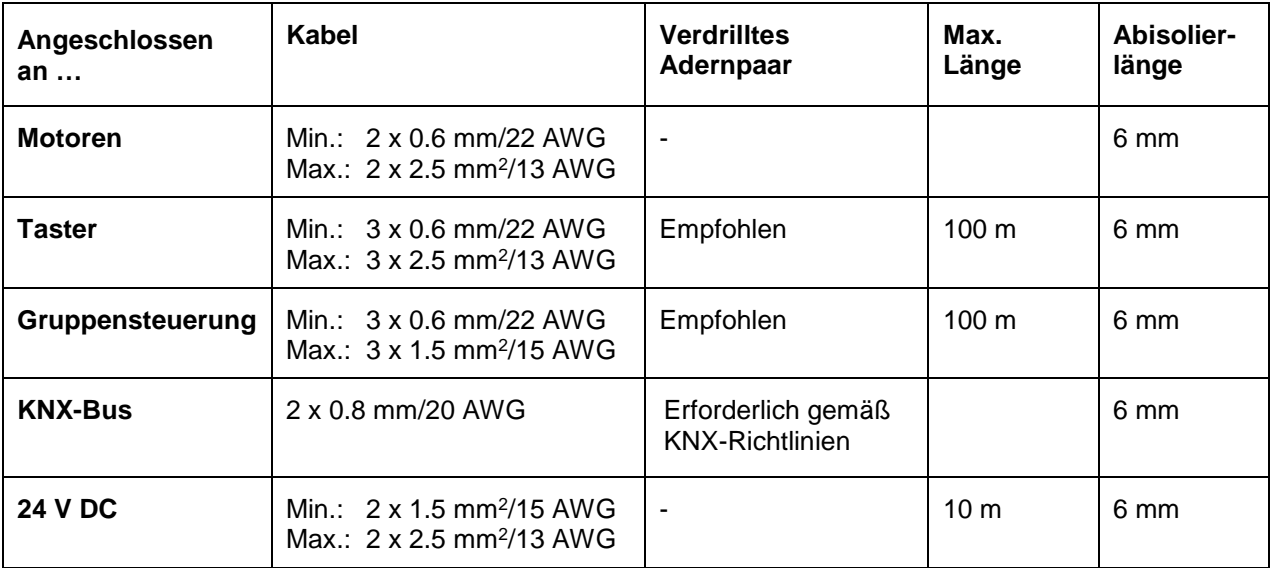

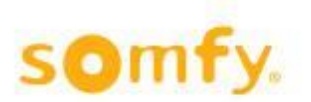

# <span id="page-7-0"></span>**4 Voreinstellungen bei Auslieferung**

Der KNX Motor Controller kann im Lieferzustand auch ohne vorherige Programmierung mit der ETS-Software verwendet werden. Das Gerät ist mit praktischen Standardeinstellungen vorprogrammiert. Diese Einstellungen gelten für alle vier Motorenausgänge.

- Fahrzeit Auf/Ab, Zu/Auf = 5 Minuten
- Anschluss lokaler konventioneller Taster ist möglich.

Die lokalen Tastereingänge sind direkt den Motorausgängen zugeordnet: Tastereingang 1 steuert Motorausgang 1 (Abb. 1). Die Motorausgänge können nach Bedarf durch Überbrückung der Drähte an den Tastereingängen gesteuert werden (Abb. 2).

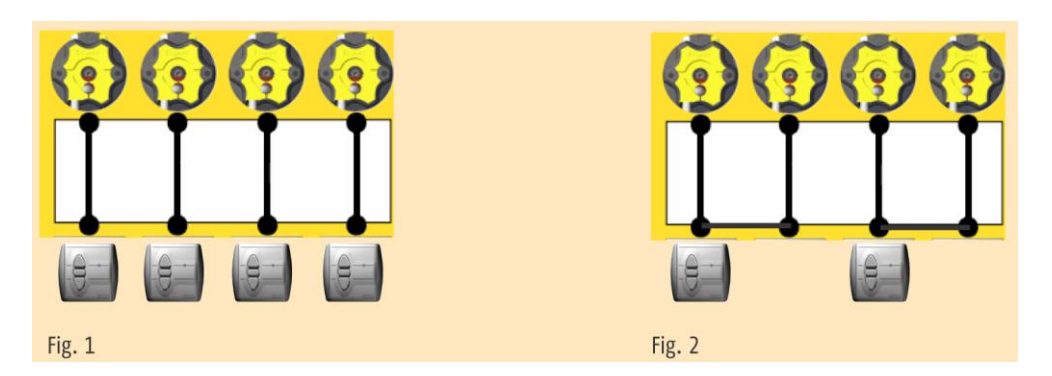

### <span id="page-7-1"></span>**4.1 Funktion der Reset/Prog-Taste**

H Die Basiseinstellungen am KNX Motor Controller können mit dieser Taste vorgenommen werden. Diese Basiseinstellungen sind nur im Auslieferungszustand möglich, bevor das Gerät mit der ETS-Software programmiert wird, oder nachdem das Gerät mit der ETS-Software entladen wurde. Die Grundeinstellungen werden durch die Einstellungen in der ETS-Software überschrieben.

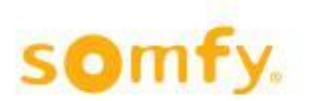

## <span id="page-8-0"></span>**4.2 Auswahl der Benutzer-Ergonomie**

Verwenden Sie die Reset/Prog-Taste, um die Benutzer-Ergonomie für die lokalen Tastereingänge oder den RTS Funkhandsender von Somfy auszuwählen. Diese Einstellungen sind nur im Auslieferungszustand möglich, bevor das Gerät mit der ETS-Software programmiert wird, oder nachdem das Gerät aus der ETS-Software gelöscht ist.

Sobald das Gerät mit der ETS-Software programmiert ist, kann die Benutzer-Ergonomie nicht mehr über die Reset/Prog-Taste eingestellt werden. Wenn das Gerät aus der ETS-Software gelöscht ist, kann die Benutzer-Ergonomie wieder über die Reset/Prog-Taste eingestellt werden.

 $\triangle$  Die gewählte Benutzer-Ergonomie muss zum entsprechenden Endprodukt passen.

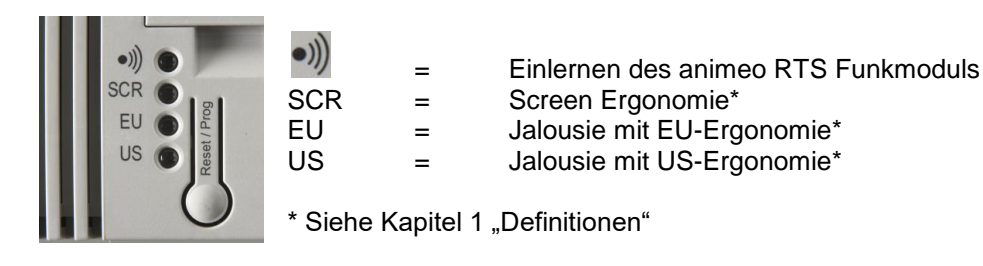

## <span id="page-8-1"></span>**4.3 Änderung der Ergonomie**

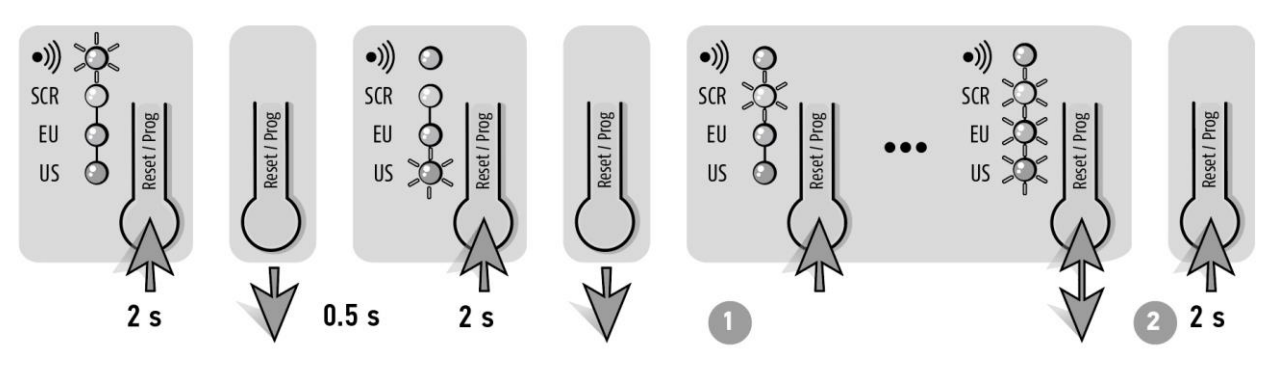

Der Auslieferungszustand ist Jalousie mit US-Ergonomie.

Drücken Sie kurz die Reset/Prog-Taste, um auf eine andere Ergonomie zu wechseln. Wiederholen Sie diesen Vorgang, bis die gewünschte LED aufleuchtet.

Speichern und verlassen Sie den Einstellmodus.

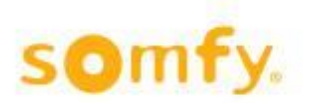

### <span id="page-9-0"></span>**4.4 Manuelles Einlernen der Lauf- und Wendezeiten**

Über lokale konventionelle Taster können die Lauf- und Wendezeiten pro Motorausgang eingestellt werden. Diese Einstellungen sind nur im Auslieferungszustand möglich, bevor das Gerät mit der ETS programmiert wurde. Sobald das Gerät mit der ETS programmiert wurde, können die Lauf- und Wendezeiten nicht mehr über die lokalen konventionellen Taster eingestellt werden. Wenn das Gerät durch die ETS entladen wurde, ist das Einstellen der Lauf- und Wendezeiten über die lokalen konventionellen Taster wieder möglich.

Alternativ zum konventionellen Taster können die Einstellungen auch mittels Somfy RTS Sender und animeo RTS Funkmodul (Ref. 1860105) durchgeführt werden. Eine Einstellung mittels animeo KNX RTS Receiver (Ref. 1860191) und Somfy RTS Sender bzw. animeo EnOcean Funkmodul (Ref. 1860220) oder animeo KNX EnOcean Funkmodul (Ref. 1860229) und EnOcean Sender ist nicht möglich!

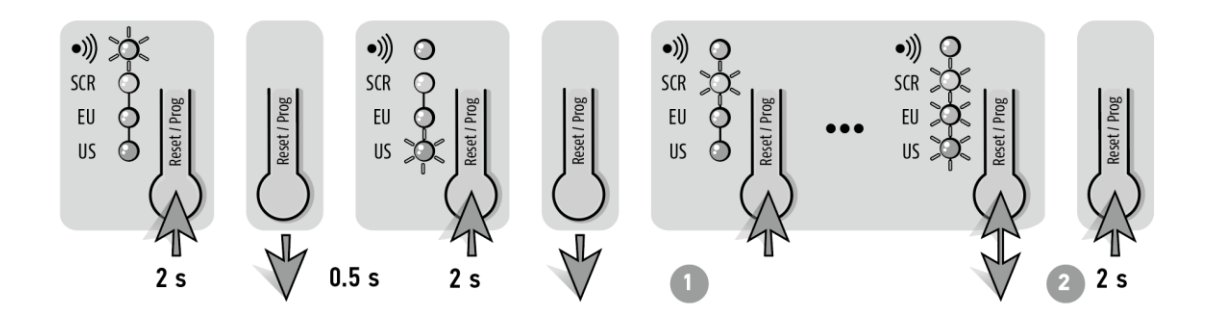

### <span id="page-9-1"></span>**4.5 Manuelles Einlernen der Zwischenposition 1**

Die Zwischenposition 1 kann individuell über die konventionellen lokalen Taster gemäß Motorausgang eingelernt werden. Gleichzeitig kann die Zwischenposition 1 über die Einstellungen in den ETS-Parametern konfiguriert werden. Zuvor müssen jedoch die Lauf- und Wendezeiten eingelernt werden!

Alternativ zu den konventionellen Tastern kann die Einstellung auch über den Somfy RTS Sender und das animeo RTS Funkmodul (Artikel-Nr. 1860105) oder über EnOcean Sender und animeo EnOcean Receiver (Artikel-Nr. 1860220) erfolgen. Das Einlernen per animeo KNX RTS Receiver (Artikel-Nr. 1860191) und Somfy RTS Sender oder animeo KNX EnOcean Receiver (Artikel-Nr. 1860229) und EnOcean Sender erfolgt über die Objekte 64–67.

### **4.5.1 Zwischenposition 1 (IP1) speichern**

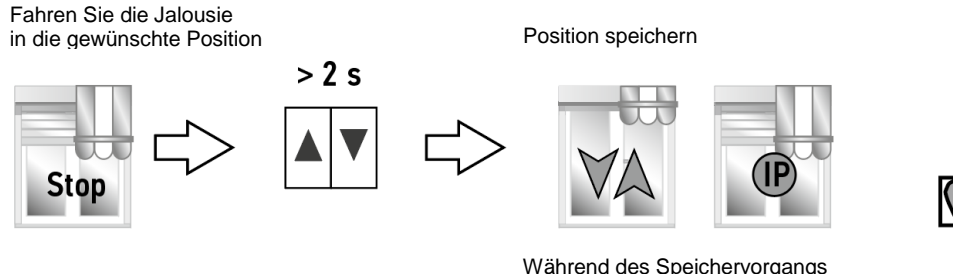

bewegt sich die Jalousie kurz auf und ab.

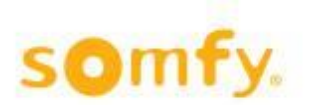

### **4.5.2 Zwischenposition 1 (IP1) aufrufen**

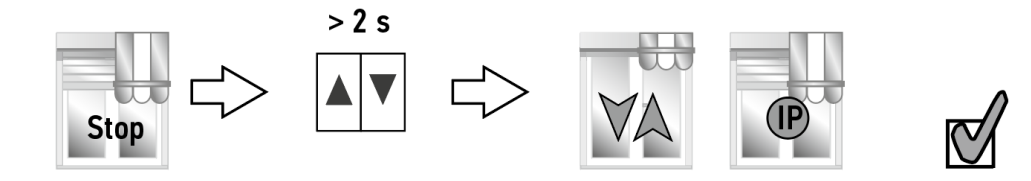

 $\Delta$  Die Jalousie fährt in die gespeicherte Position.

### <span id="page-10-0"></span>**4.6 In den Auslieferungszustand zurücksetzen**

1. Wenn das Gerät nicht mit der ETS-Software programmiert ist:

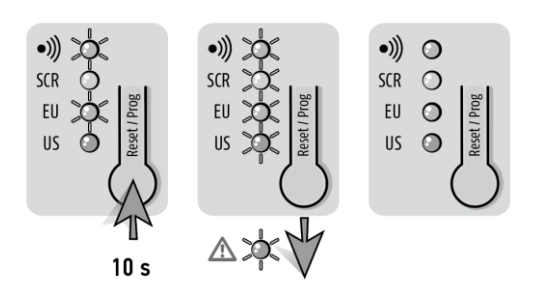

Die Einstellungen, die über die Reset/Prog-Taste vorgenommen wurden, können wieder in den Auslieferungszustand zurückgesetzt werden, indem die Reset/Prog-Taste 10 Sekunden lang gehalten wird.

2. Wenn das Gerät mit der ETS-Software programmiert ist:

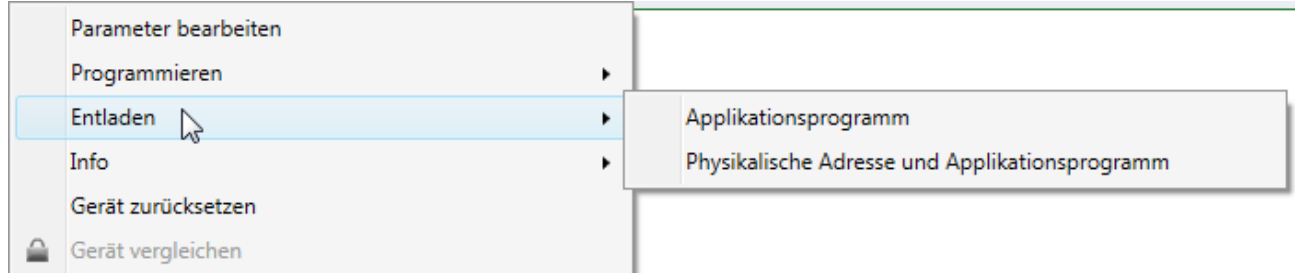

Wenn das Gerät mit der ETS-Software programmiert ist, kann die Zurücksetzung in den Auslieferungszustand nicht mehr über die Reset/Prog-Taste erfolgen. Mit der Funktion "Entladen" in der ETS-Software lassen sich alle Einstellungen des Geräts in den Auslieferungszustand zurücksetzen. Dann ist die Reset/Prog-Taste wieder frei verwendbar.

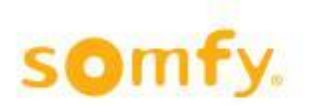

# <span id="page-11-0"></span>**5 Kommunikationsobjekte**

## <span id="page-11-1"></span>**5.1 Überblick über die Objekte**

Maximal stehen 177 Kommunikationsobjekte zur Verfügung: Sie können jedoch nicht alle gleichzeitig verwendet werden. Insgesamt können maximal 250 Gruppenadressen angeschlossen werden.

### **5.1.1 Objektliste**

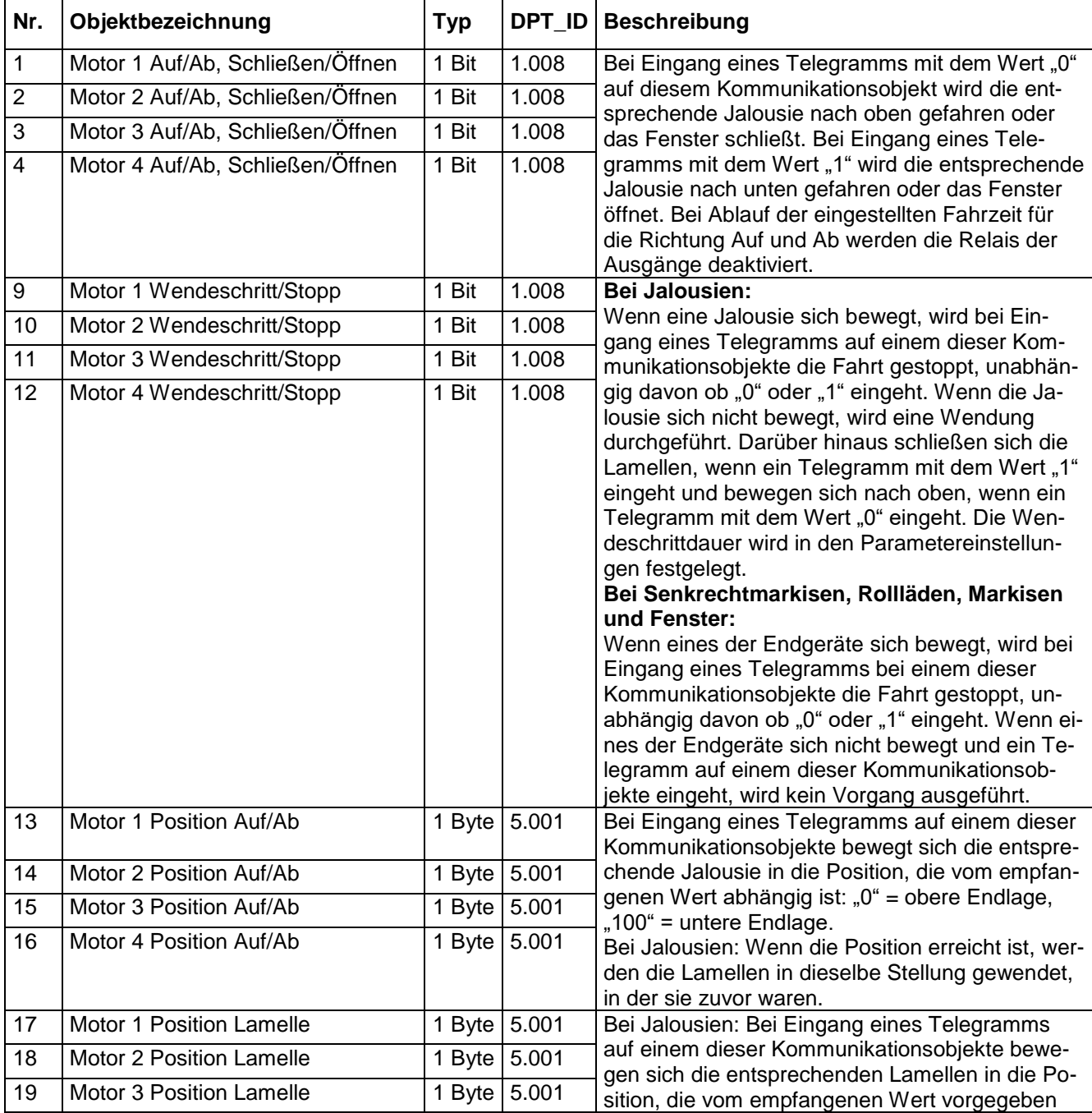

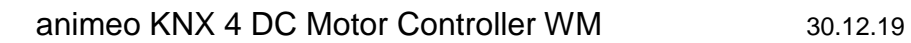

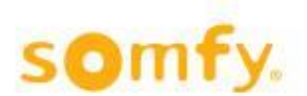

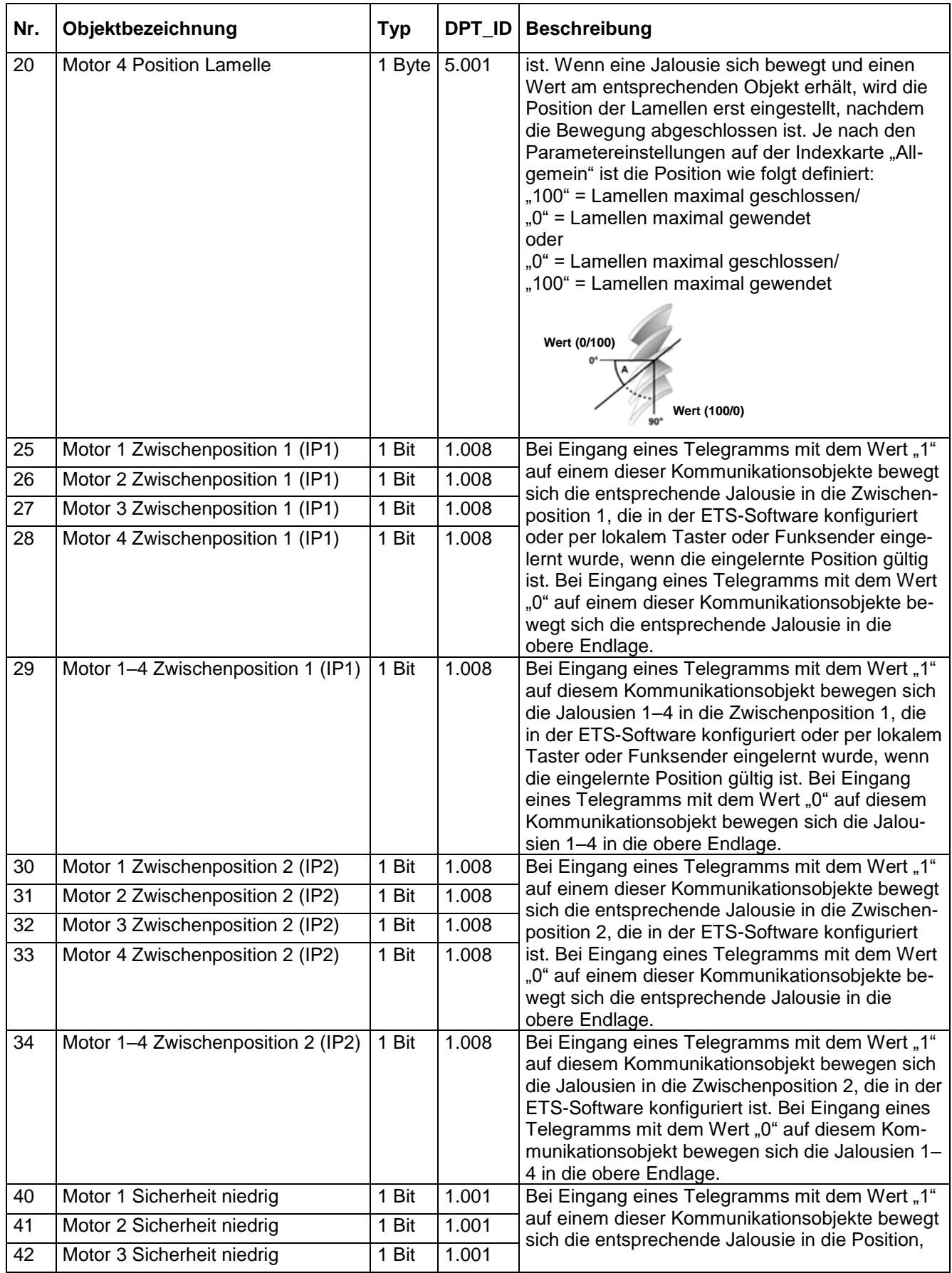

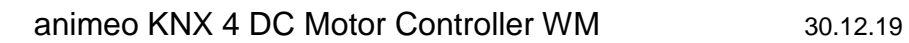

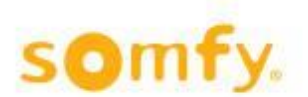

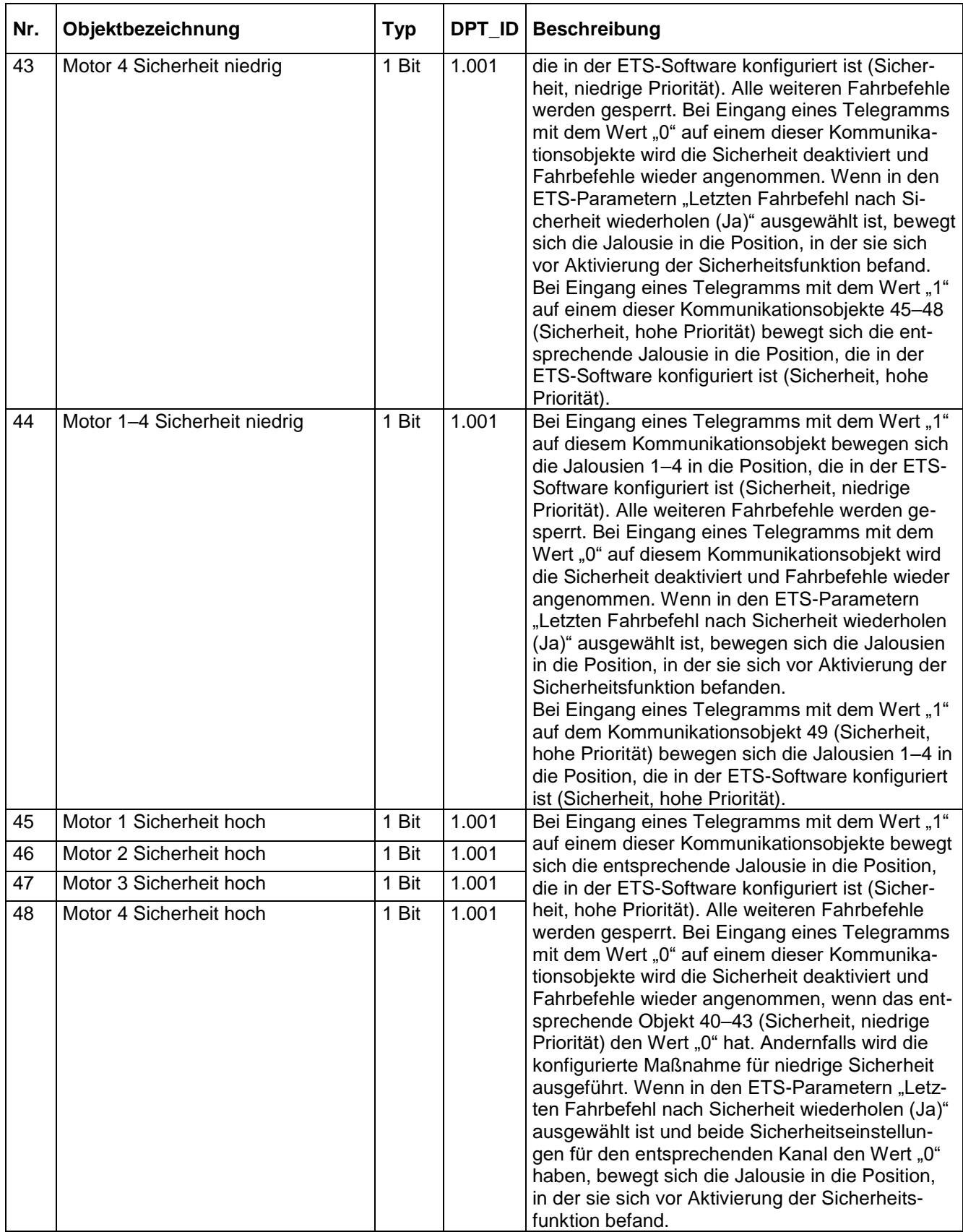

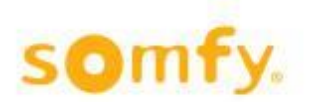

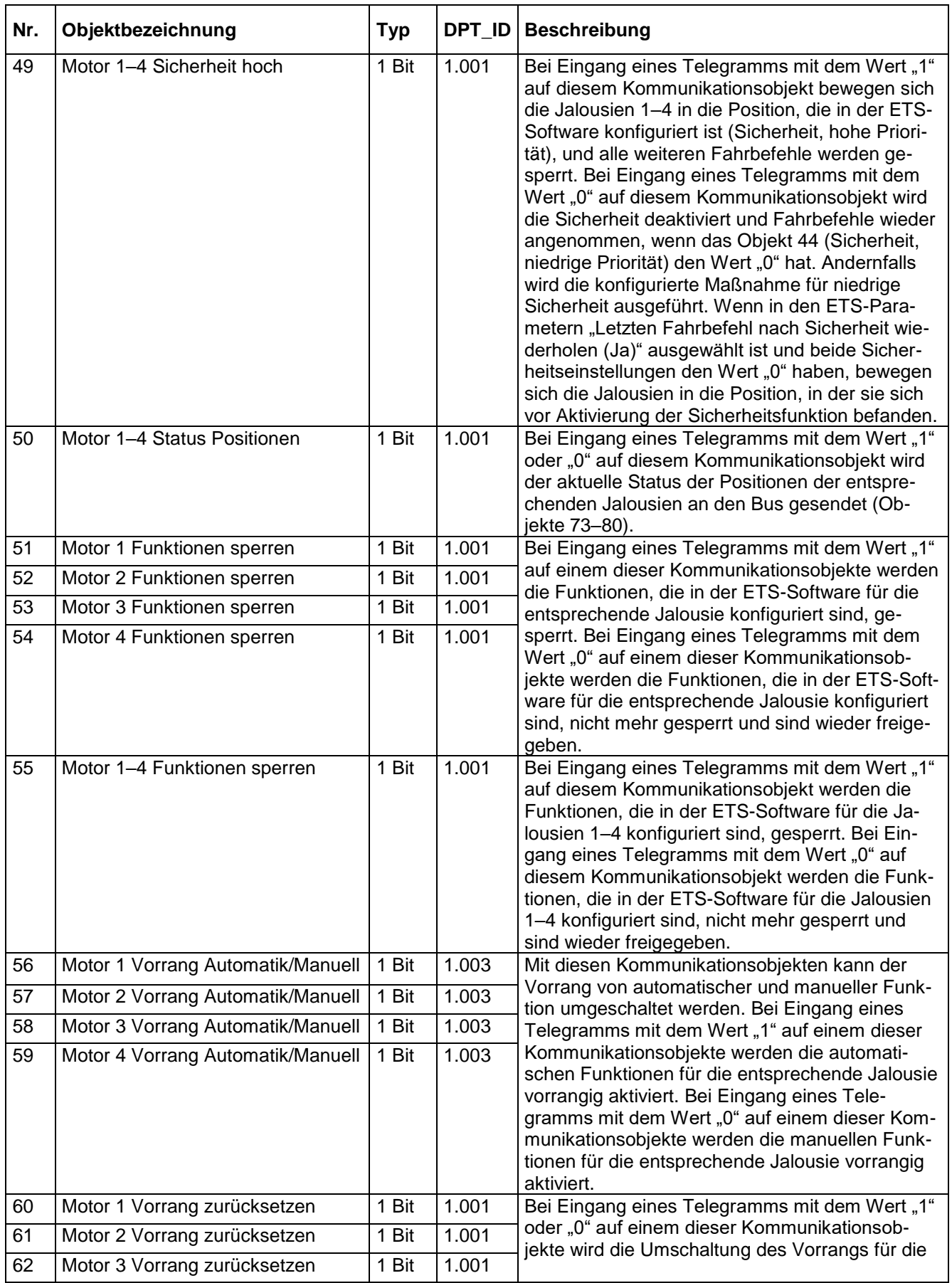

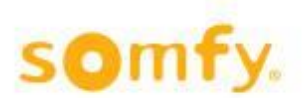

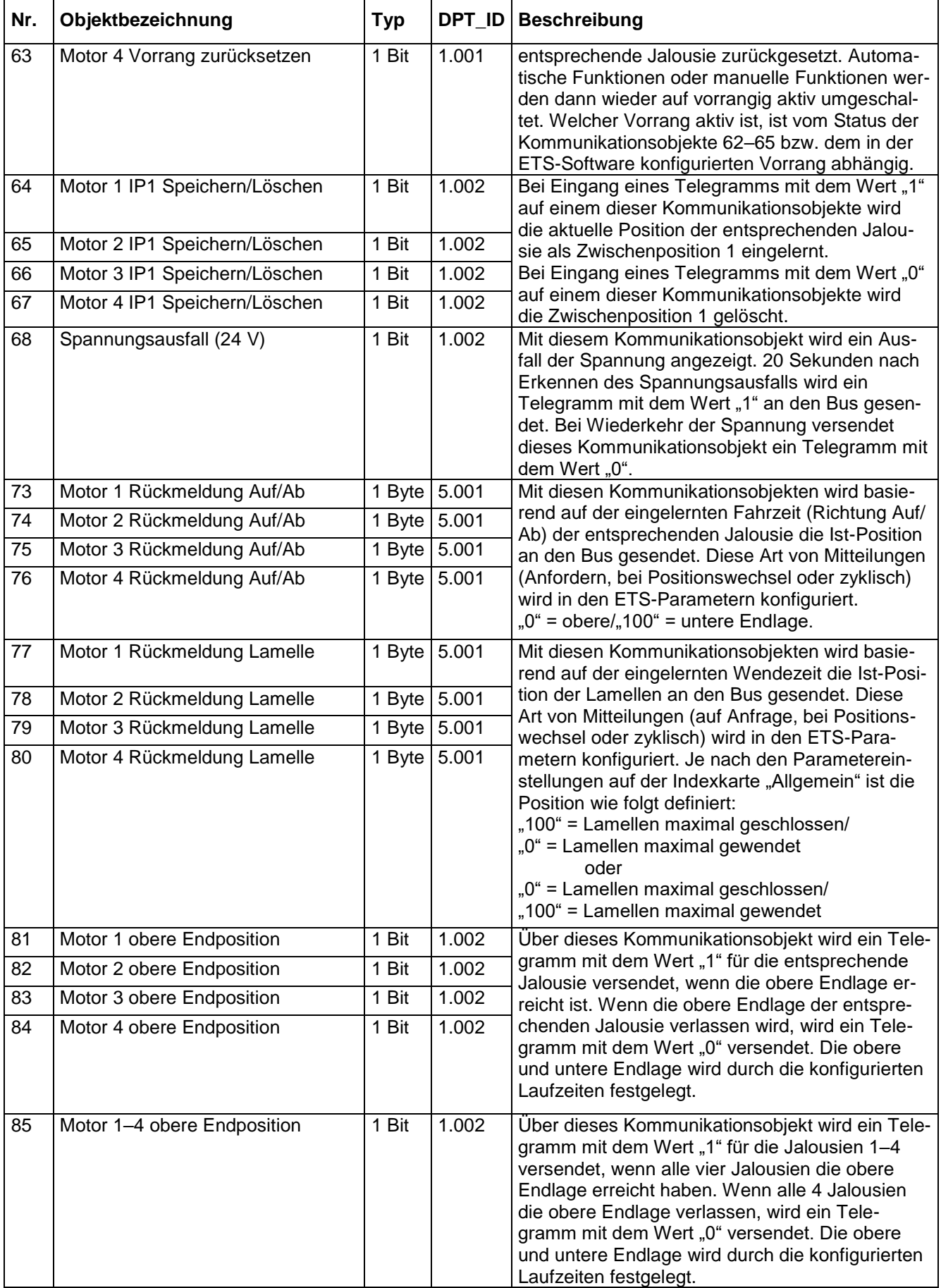

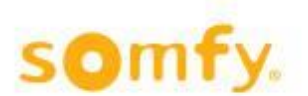

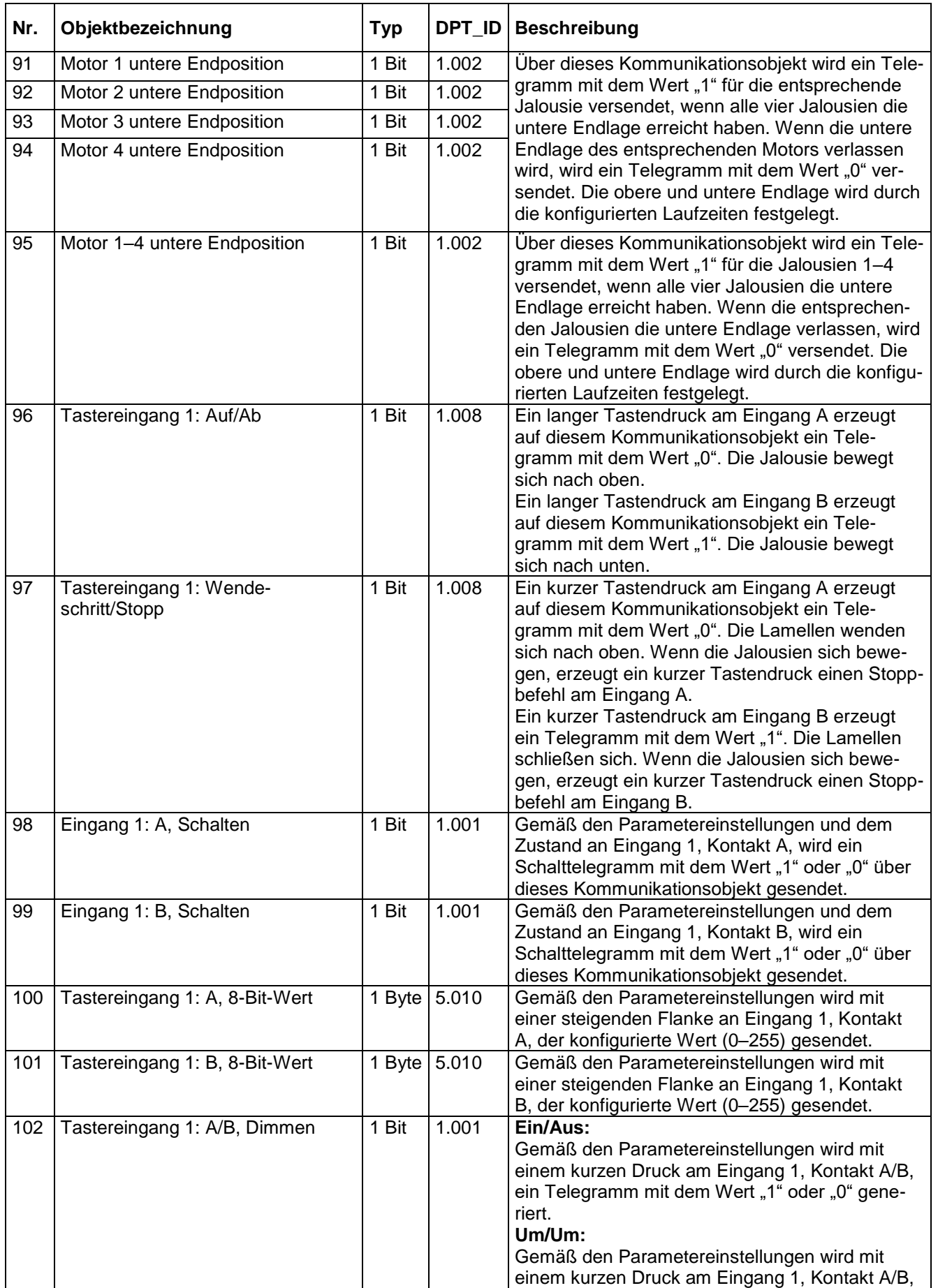

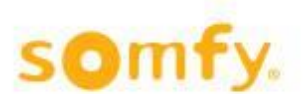

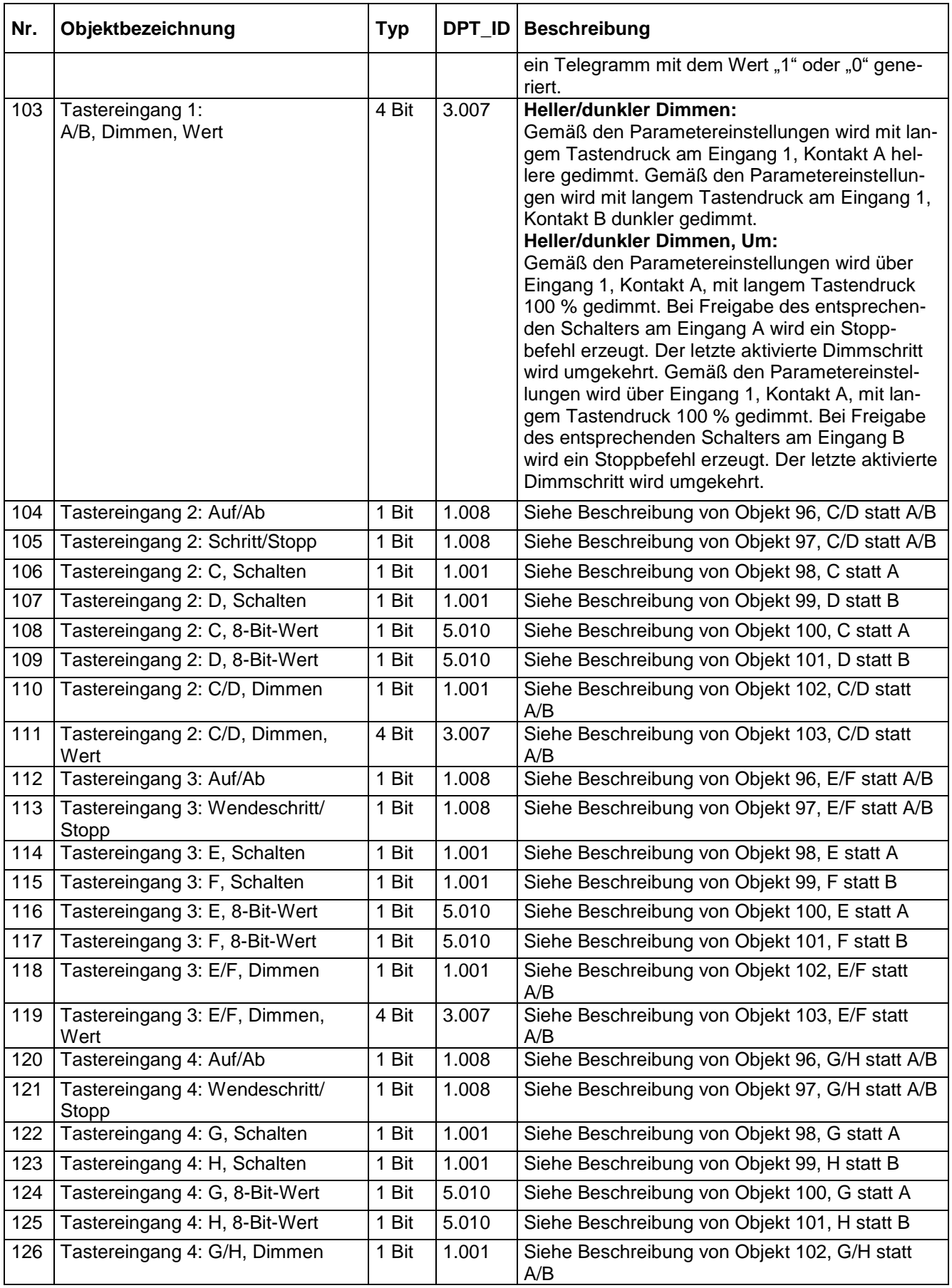

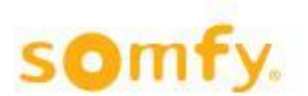

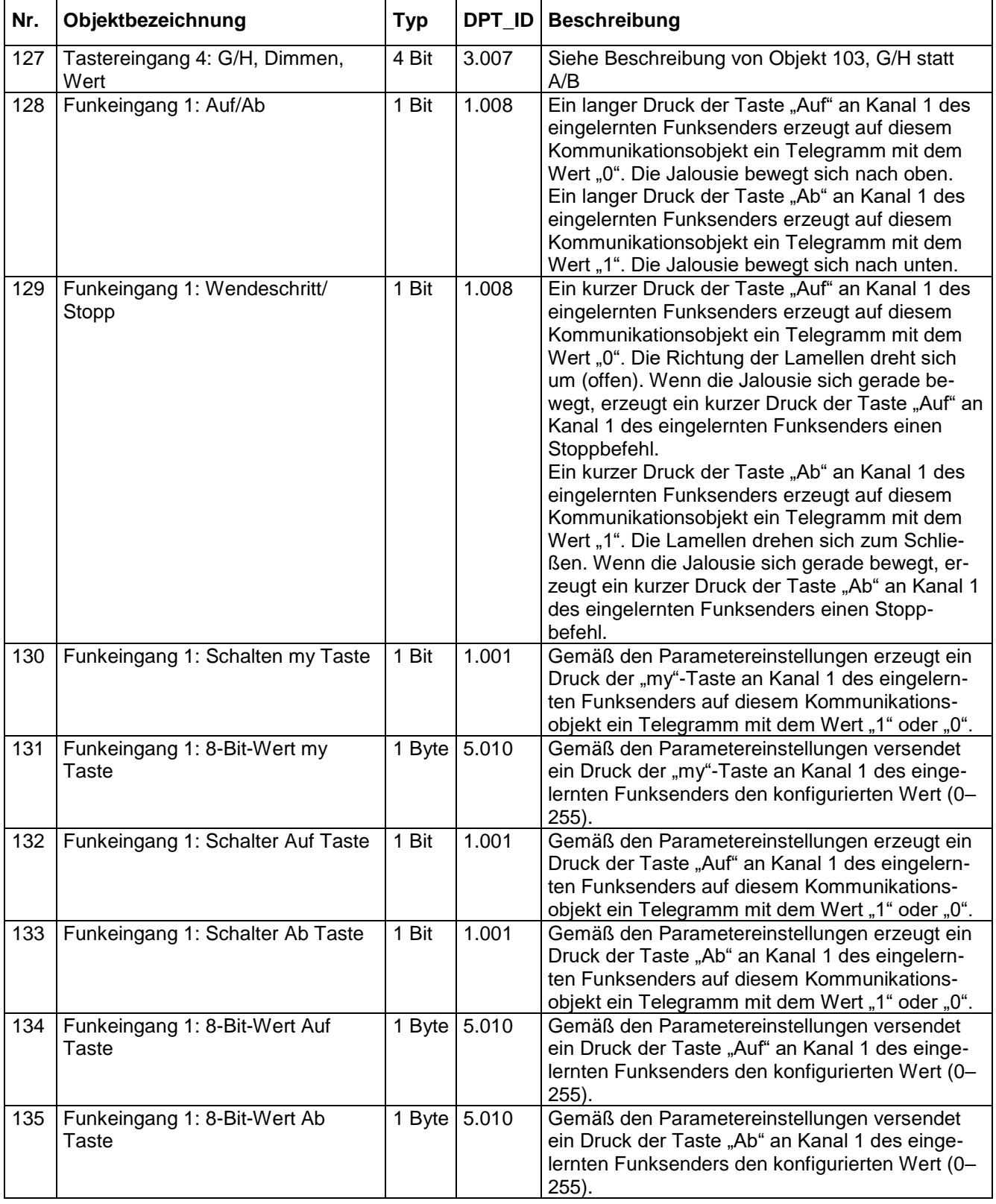

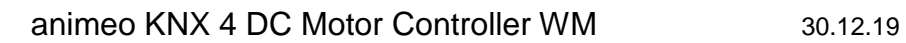

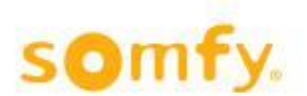

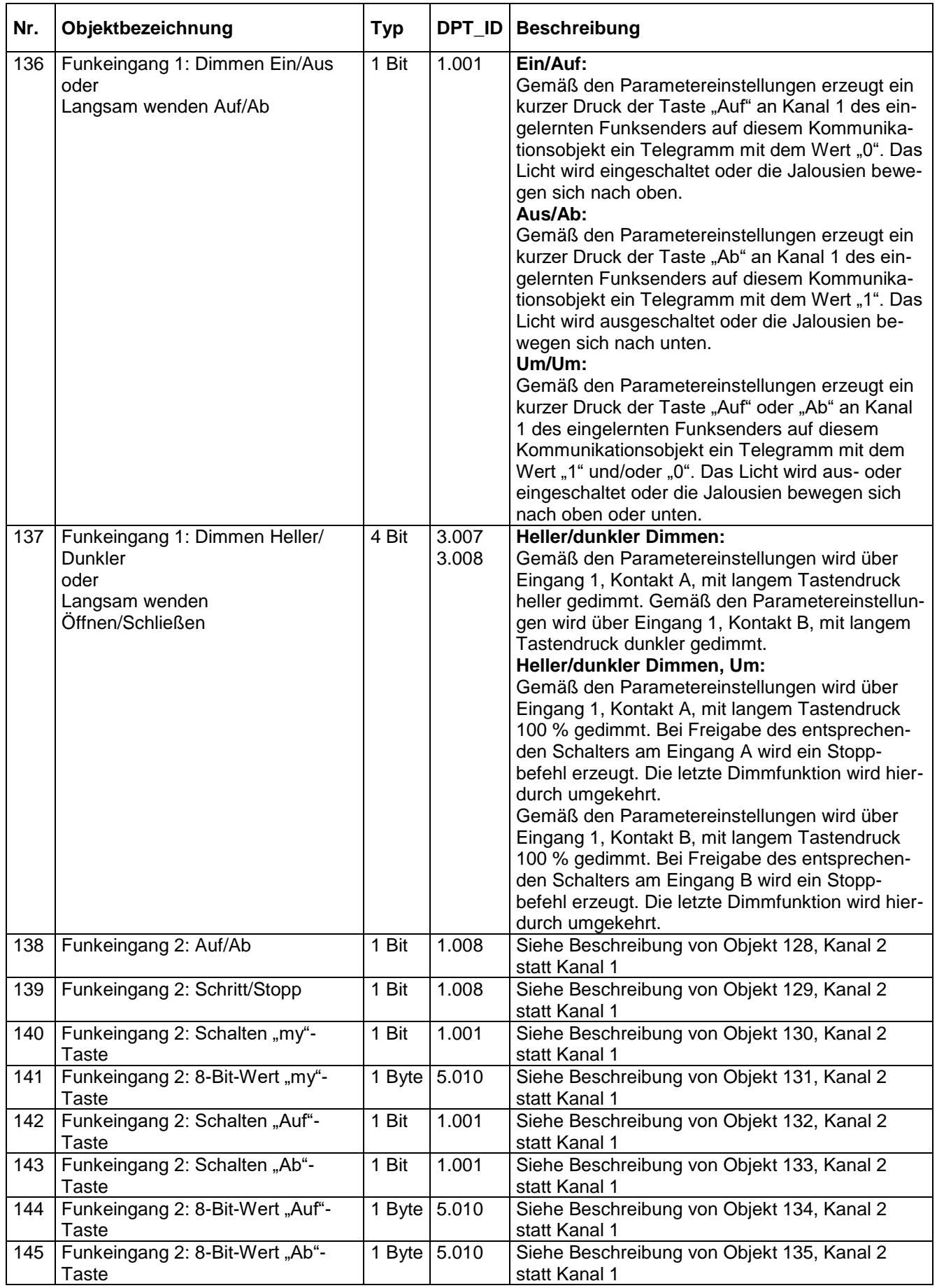

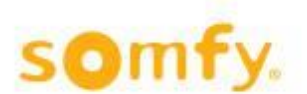

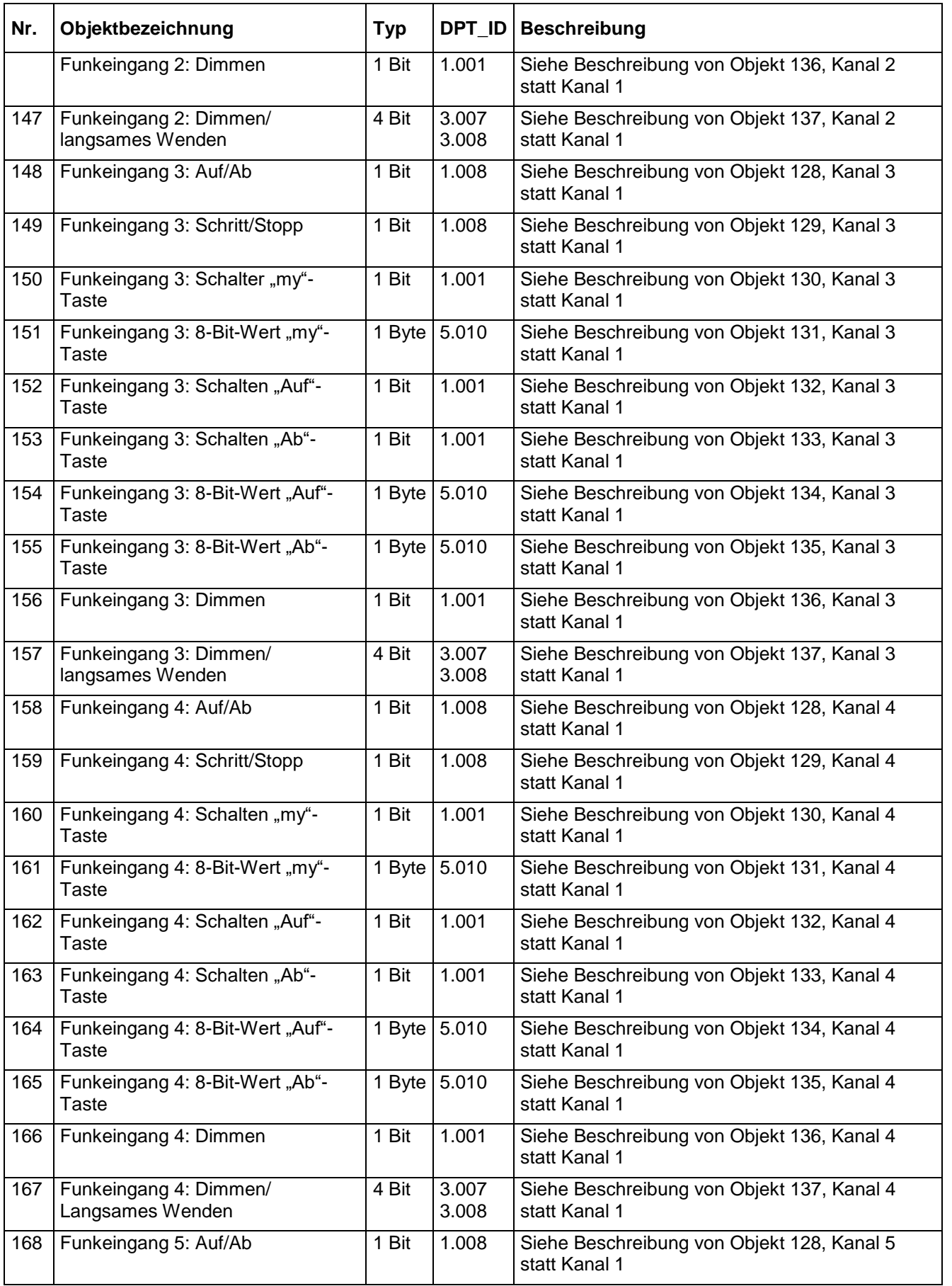

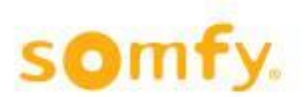

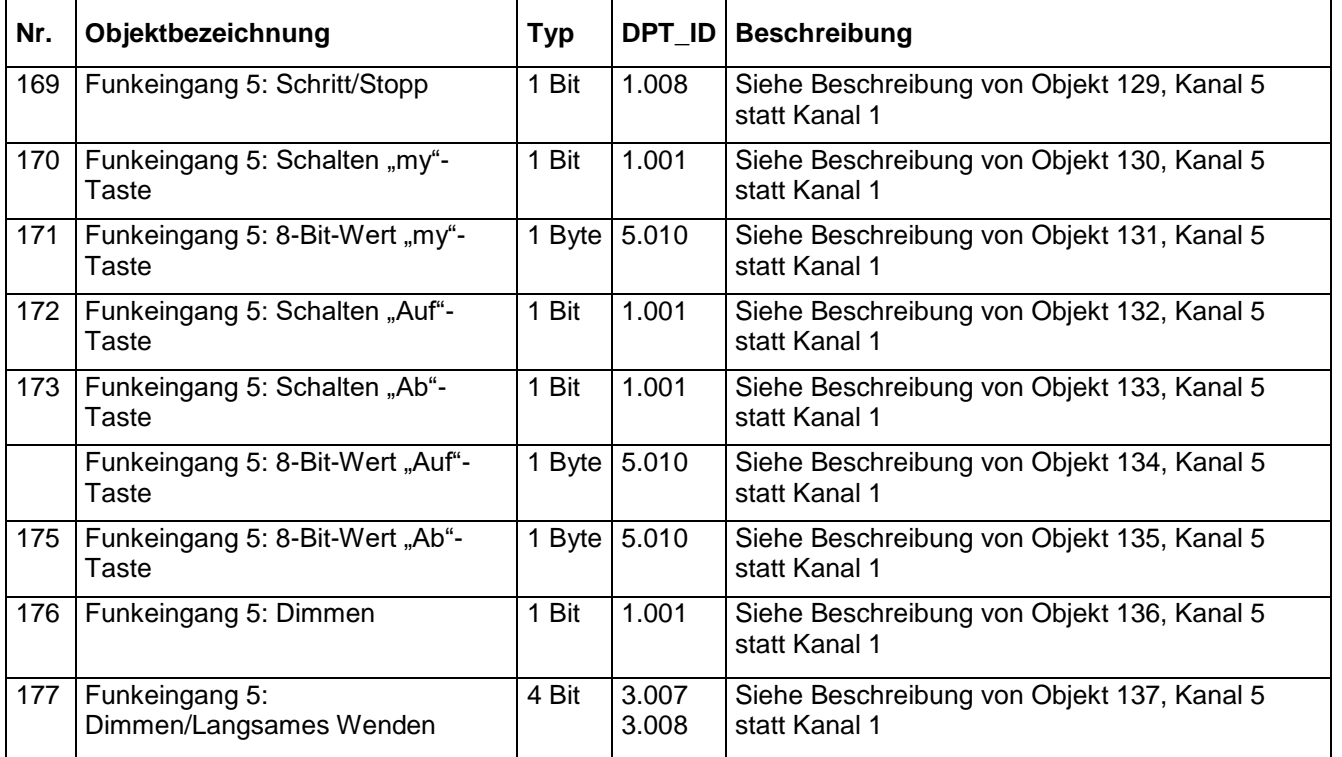

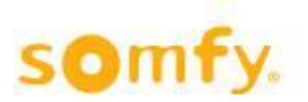

## <span id="page-22-0"></span>**6 Parameter**

Die Auswahloptionen für die einzelnen Parameter werden fallweise erläutert. Die Standardeinstellungen sind kursiv gedruckt. In den folgenden Abbildungen der verschiedenen Parameterkarten sind möglichst viele Parameter dargestellt. Darüber hinaus sind je nach den Parametereinstellungen nicht erforderliche Objekte ausgeblendet.

### <span id="page-22-1"></span>**6.1 Menüindexkarte "Allgemein"**

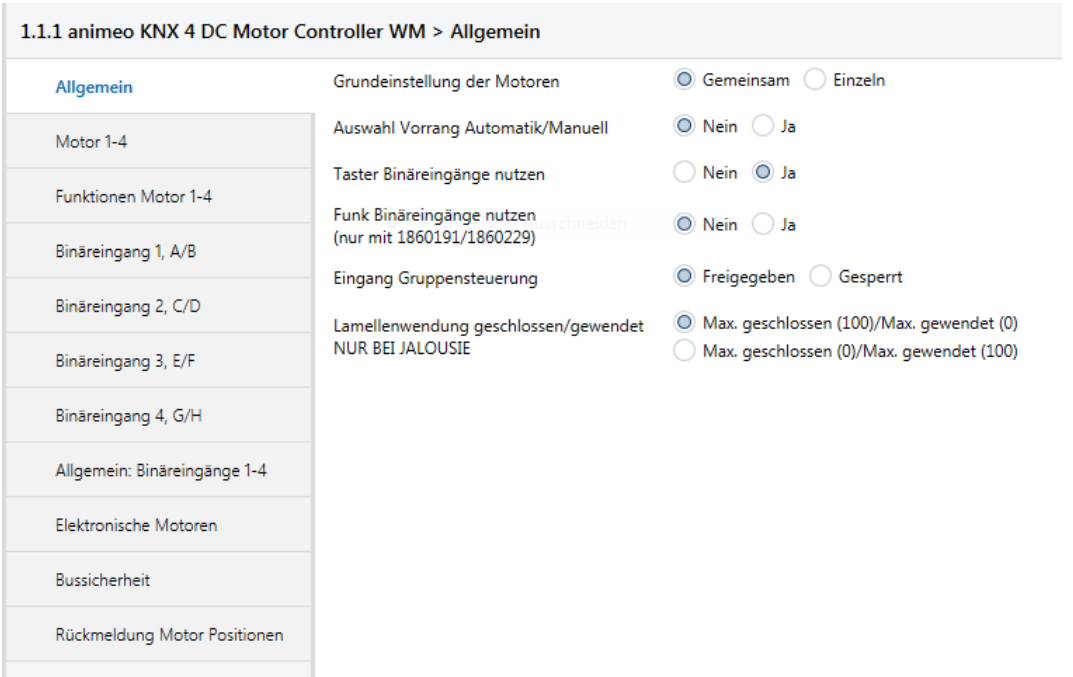

### **6.1.1 Grundeinstellung der Motoren**

Standardwert: • Gemeinsam

- Wahlmöglichkeiten: Gemeinsam
	- Einzeln

Mit diesem Parameter wird festgelegt, ob die Konfiguration der Motorausgänge "Gemeinsam" oder "Einzeln" erfolgt. Wenn der Parameter "Gemeinsam" gewählt wird, ist nur eine Menüindexkarte für die Grundeinstellung aller vier Motorausgänge (Motor 1–4) sichtbar.

H Die Option "Gemeinsam" empfiehlt sich für Vorhaben, bei denen die Konfiguration der Motorausgänge gleich ist.

Wenn der Parameter "Einzeln" gewählt wird, werden vier einzelne Menüindexkarten für die Konfiguration der Motorausgänge (Motor 1, Motor 2 etc.) sichtbar.

### **6.1.2 Auswahl Vorrang Automatik/Manuell**

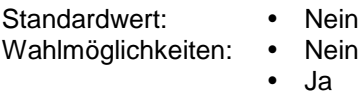

Mit dem Parameter "Ja" werden die Einstellungen für die Vorrang Funktionen sichtbar. Gleichzeitig erscheinen die erforderlichen Objekte.

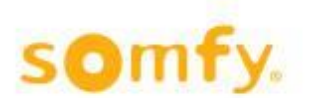

### **6.1.3 Motor 1…4 Automatik/Manuell Funktionen**

Standardwert: • Keine

- Wahlmöglichkeiten: Keine
	- Vorrang Automatik Funktionen
	- Vorrang Manuell Funktionen

#### • **Keine**

Die Fahrbefehle werden in der Reihenfolge durchgeführt, in der sie eintreffen.

#### • **Vorrang Automatik Funktionen**

Wenn ein Automatikbefehl (1-Byte-Fahrbefehl) vor einem manuellen Befehl (1-Bit-Befehl) eintrifft, werden alle manuellen Befehle deaktiviert. Die Objekte bei Start der Zwischenpositionen 1 und 2 (Objekte 25–34) werden ebenfalls deaktiviert. Ein Manuellbefehl wird zudem über die lokalen Tastereingänge oder den Funksender generiert. Innerhalb der konfigurierten Wendezeit kann jedoch jederzeit ein Wendebefehl (1 Bit) erfolgen. Eine Zurücksetzung von Vorrang Automatik Funktionen erfolgt, wenn "Vorrang zurücksetzen" (60–63) am entsprechenden Objekt "1" oder "0" empfängt. Der Wechsel zwischen Vorrang Manuell Funktionen (Wert "0") und Vorrang Automatik Funktionen (Wert "1") erfolgt über die entsprechenden Objekte (56–59). Nach Umschaltung auf den entsprechenden Vorrang befindet sich die Funktion wieder im zurückgesetzten Status. Dies bedeutet für den Vorrang der Automatik-Funktionen, dass manuelle Befehle erst mit dem nächsten Automatik-Befehl blockiert werden.

△ Siehe Kapitel 1 Definitionen.

### • **Vorrang Manuell Funktion**

Wenn ein Manuellbefehl (1 Bit) vor einem Automatik-Befehl (1 Byte) eintrifft, werden alle Automatik-Befehle deaktiviert. Ein Manuellbefehl wird zudem über die lokalen Tastereingänge oder den Funksender generiert. Eine Zurücksetzung von Vorrang Manuell Funktionen erfolgt, wenn "Vorrang zurücksetzen" (60–63) am entsprechenden Objekt "1" oder "0" empfängt. Der Wechsel zwischen Vorrang Manuell Funktionen (Wert "0") und Vorrang Automatik Funktionen (Wert "1") erfolgt über die entsprechenden Objekte (56–59). Nach Umschaltung auf den entsprechenden Vorrang befindet sich die Funktion wieder im zurückgesetzten Status. Dies bedeutet für den Vorrang der Automatik-Funktion, dass manuelle Befehle erst mit dem nächsten Automatik-Befehl blockiert werden.

△ Siehe Kapitel 1 Definitionen.

H Mithilfe von Vorrang Manuell Funktion kann der Benutzer Automatik-Funktionen abschalten. So lässt sich beispielsweise der Benutzerkomfort mit einer Zeitschaltung festlegen. Um 8:00 Uhr wird Vorrang Manuell Funktion über das entsprechende Objekt (56–59) aktiviert und der Benutzer kann mit den manuellen Funktionen die gewünschte Position wählen, bis etwa um 17:00 Uhr die Vorrang Automatik Funktion aktiviert wird. Über das entsprechende Objekt (56–59) kann jederzeit zwischen Vorrang Automatik und Manuell gewechselt werden.

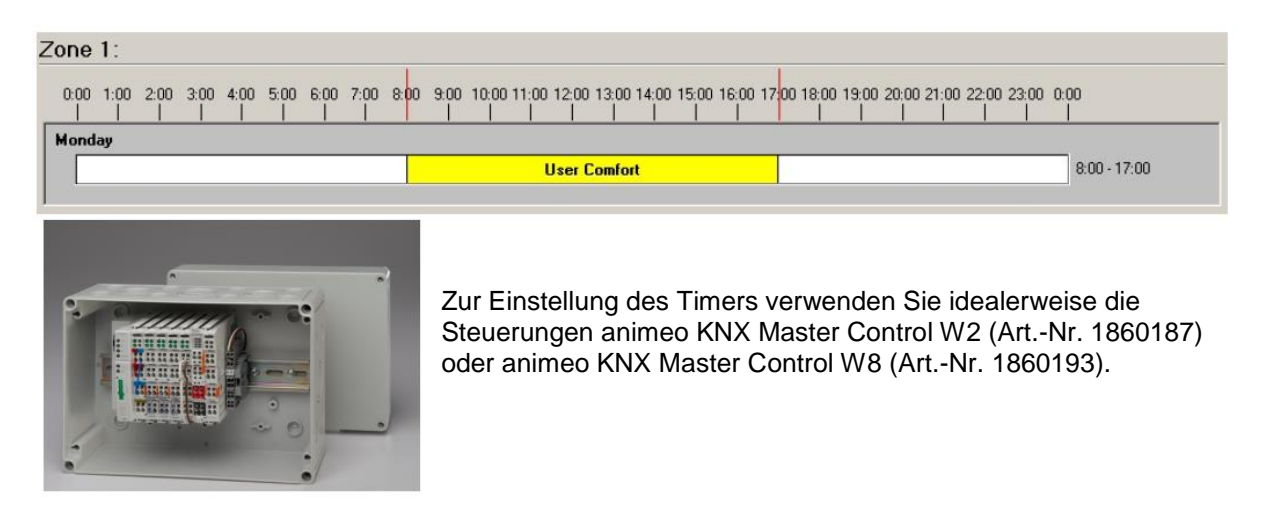

△ Siehe Kapitel 1 Definitionen.

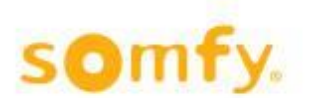

### **6.1.4 Taster Binäreingänge nutzen**

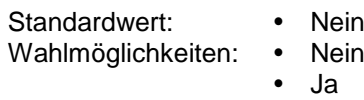

Mit dem Parameter "Ja" werden fünf weitere Menüindexkarten geöffnet (Allgemein: Binäreingänge und Binäreingang 1...4). Jetzt können die lokalen Tastereingänge über die entsprechenden Objekte (96–127) angeschlossen werden. Konventionelle Taster können für viele verschiedene Funktionen verwendet werden. Zum Beispiel Umschalten, Jalousienfunktionen, Dimmen oder Senden eines Werts.

### **6.1.5 Funk Binäreingänge nutzen**

Standardwert: • Nein Wahlmöglichkeiten: • Nein

Ja

Mit dem Parameter "Ja" öffnet sich eine Menüindexkarte (Allgemein: Funk Binäreingänge) über die fünf weitere Menüindexkarten aktiviert werden können (Funk Binäreingang 1...5). Jetzt können die Funkkanäle über die entsprechenden Objekte (128–177) angeschlossen werden. Dann kann ein Funksender für viele verschiedene Funktionen verwendet werden.

### **6.1.6 Eingang Gruppensteuerung**

Standardwert: • Gesperrt<br>Wahlmöglichkeiten: • Freigegeben Wahlmöglichkeiten: •<br>•

- - **Gesperrt**

Mit diesem Parameter wird festgelegt, ob der Eingang zur Gruppensteuerung blockiert oder freigegeben ist. Mit diesem Eingang werden alle vier Motoren gleichzeitig angesteuert. Unabhängig von der Konfiguration haben die Sicherheitseinstellungen (Objekte 40–49) Vorrang. Wenn eines der Sicherheitsobjekte aktiv ist, ist der Eingang zur Gruppensteuerung blockiert.

 $\Delta$  Bei Ausfall der Busspannung wird dieser Eingang freigegeben. Selbst wenn er in der Konfiguration blockiert ist, kann er als Notfalldienst verwendet werden. Wenn die Busspannung wieder hergestellt ist, wird der Eingang gemäß Konfiguration wieder blockiert oder freigegeben.

### **6.1.7 Lamellenwendung geschlossen/gewendet NUR BEI JALOUSIE**

Standardwert: • Max. geschlossen (100 %)/Max. gewendet (0 %)

- Wahlmöglichkeiten: Max. geschlossen (100 %)/Max. gewendet (0 %)
	- Max. geschlossen (0 %)/Max. gewendet (100 %)

### • **Max. geschlossen (100 %)/Max. gewendet (0 %)**

Wenn der Wert "100" an das entsprechende Objekt übermittelt wird (17–20), werden die Lamellen ganz geschlossen. Wenn der Wert "0" an das entsprechende Objekt übermittelt wird (17–20), werden die Lamellen gewendet oder ganz geöffnet.

### • **Max. geschlossen (0 %)/Max. gewendet (100 %)**

Wenn der Wert "0" an das entsprechende Objekt übermittelt wird (17–20), werden die Lamellen ganz geschlossen. Wenn der Wert "100" an das entsprechende Objekt übermittelt wird (17–20),

werden die Lamellen gewendet oder ganz geöffnet.

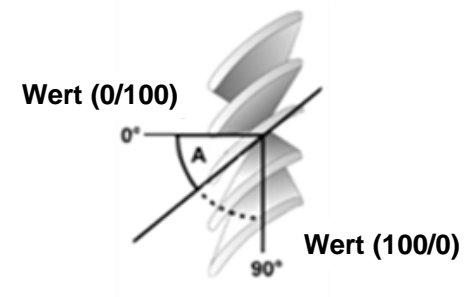

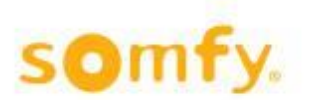

## <span id="page-25-0"></span>**6.2 Menüindexkarte "Konfiguration für Motor 1...4"**

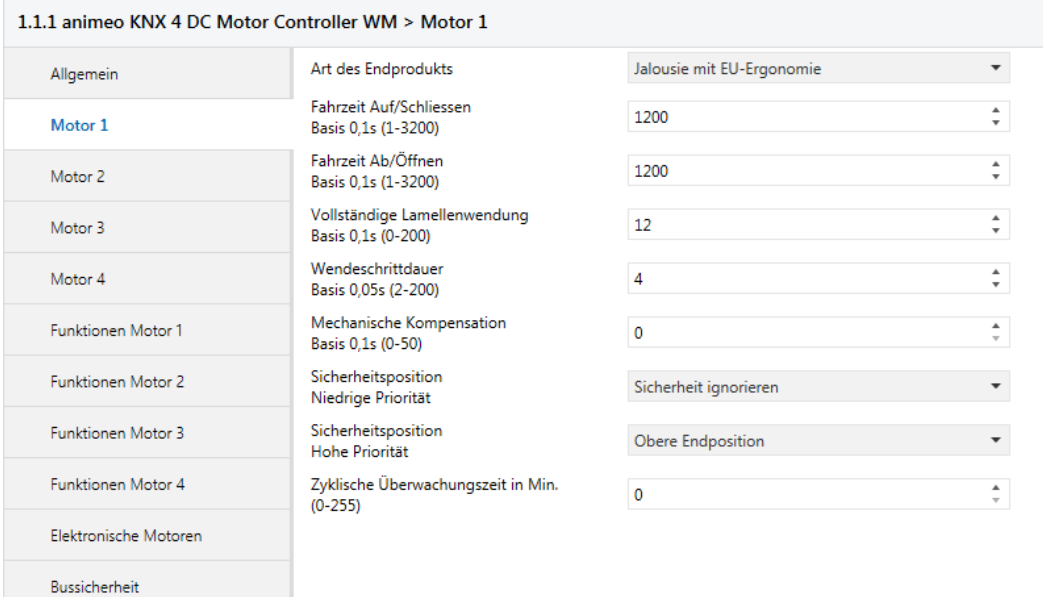

Wenn im Menü der Grundeinstellung "Motoren" die Parametereinstellung "Einzeln" gewählt wird, werden vier einzelne Menüindexkarten (Motor 1...4) sichtbar. Wenn im Menü der Grundeinstellung "Motoren" die Parametereinstellung "Gemeinsam" gewählt wird, ist eine Menüindexkarte sichtbar (Motor 1 - 4).

### **6.2.1 Art des Endprodukts**

Standardwert: • Jalousie mit EU-Ergonomie

Wahlmöglichkeiten: • Jalousie mit EU-Ergonomie

- 
- 
- Jalousie mit US-Ergonomie • Senkrechtmarkise, Rollladen, Markise
- Fenster

### • **Jalousie mit EU-Ergonomie**

Mit diesem Parameter wird festgelegt, dass die Jalousie mit EU-Ergonomie über die lokalen Taster oder über den RTS Funkhandsender von Somfy gesteuert wird.

Wenn lokale Tastereingänge als universelle Tastereingänge verwendet werden, wird die Betriebsergonomie mithilfe der entsprechenden Parameter definiert (langer/kurzer Tastendruck). Die Betriebsergonomie mit einem RTS Funkhandsender von Somfy bleibt unverändert.

H Eine Erklärung der EU/US- und Rollladentaster-Ergonomie finden Sie in Kapitel 1 Definitionen.

### • **Jalousie mit US-Ergonomie**

Mit diesem Parameter wird festgelegt, dass die Jalousie mit US-Ergonomie über die lokalen Taster oder über den RTS Funkhandsender von Somfy gesteuert wird.

Wenn lokale Tastereingänge als universelle Tastereingänge verwendet werden, wird die Betriebsergonomie mithilfe der entsprechenden Parameter definiert (langer/kurzer Tastendruck). Die Betriebsergonomie mit einem RTS Funkhandsender von Somfy bleibt unverändert.

H Eine Erklärung der EU/US- und Rollladentaster-Ergonomie finden Sie in Kapitel 1 Definitionen.

### • **Senkrechtmarkise, Rollladen, Markise**

Mit diesem Parameter wird festgelegt, dass die entsprechende Jalousie über Schritt-/Stoppbefehle mit den lokalen Tastern oder über den RTS Funkhandsender von Somfy gesteuert wird.

Wenn lokale Tastereingänge als universelle Tastereingänge verwendet werden, wird die Betriebsergonomie mithilfe der entsprechenden Parameter definiert (langer/kurzer Tastendruck). Die Betriebsergonomie mit einem RTS Funkhandsender von Somfy bleibt unverändert.

H Eine Erklärung der EU/US- und Rollladentaster-Ergonomie finden Sie in Kapitel 1 Definitionen.

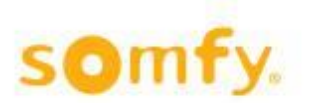

#### • **Fenster**

Mit diesem Parameter wird festgelegt, dass das entsprechende Fenster über Schritt-/Stoppbefehle mit den lokalen Tastern oder über den RTS Funkhandsender von Somfy gesteuert wird.

Wenn lokale Tastereingänge als universelle Tastereingänge verwendet werden, wird die Betriebsergonomie mithilfe der entsprechenden Parameter definiert (langer/kurzer Tastendruck). Die Betriebsergonomie mit einem RTS Funkhandsender von Somfy bleibt unverändert.

H Eine Erklärung der EU/US- und Rollladentaster-Ergonomie finden Sie in Kapitel 1 Definitionen.

### **6.2.2 Fahrzeit Auf/Schließen**

Standardwert: • 120 Sekunden

Wahlmöglichkeiten: • 0,1-320 Sekunden

Die hier konfigurierte Zeit entspricht der maximalen Fahrzeit von der unteren bis zur oberen Endlage bzw. der maximalen Fahrzeit, die ein Fenstermotor benötigt, um das entsprechende Fenster zu schließen. Es wird immer eine Zusatzzeit von 5 Sekunden hinzugefügt, mit Ausnahme von Positionstelegrammen (Objekte 13– 16). Wenn ein Positionstelegramm mit dem Wert "0" an das entsprechende Objekt geschickt wird, wird dennoch eine Zusatzzeit von 5 Sekunden hinzugefügt.

### **6.2.3 Fahrzeit Ab/Öffnen**

Standardwert: • 120 Sekunden

Wahlmöglichkeiten: • 0,1-320 Sekunden

Die hier konfigurierte Zeit entspricht der maximalen Fahrzeit von der unteren bis zur oberen Endlage bzw. der maximalen Fahrzeit, die ein Fenstermotor benötigt, um das entsprechende Fenster zu öffnen. Es wird immer eine Zusatzzeit von 5 Sekunden hinzugefügt, mit Ausnahme von Positionstelegrammen (Objekte 13– 16). Wenn ein Positionstelegramm mit dem Wert "100" am entsprechenden Objekt empfangen wird, wird dennoch eine Zusatzzeit von 5 Sekunden hinzugefügt.

### **6.2.4 Vollständige Lamellenwendung**

Standardwert: • 1,2 Sekunden

Wahlmöglichkeiten: • 0-20 Sekunden

Die hier konfigurierte Zeit entspricht der maximalen Wendezeit der Lamelle. Dieser Parameter ist nur sichtbar, wenn "Art des Endprodukts" auf "Jalousie mit EU-Ergonomie" oder "Jalousie mit US-Ergonomie" eingestellt ist.

**A Eine Erklärung der EU/US-Ergonomie finden Sie in Kapitel 1 Definitionen.** 

### **6.2.5 Wendeschrittdauer**

Standardwert: • 0,2 Sekunden

Wahlmöglichkeiten: • 0,1–10 Sekunden

Die hier konfigurierte Zeit entspricht der Dauer eines Wendeschritts. Dieser Parameter ist nur sichtbar, wenn "Art des Endprodukts" auf "Jalousie mit EU-Ergonomie" oder "Jalousie mit US-Ergonomie" eingestellt ist. **A Eine Erklärung der EU/US-Ergonomie finden Sie in Kapitel 1 Definitionen.** 

### **6.2.6 Mechanische Kompensation**

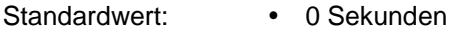

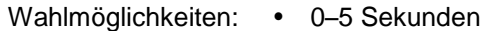

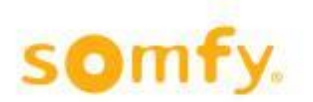

Die mechanische Kompensationszeit ist aktiv, sobald ein höherer Wert als "0" eingegeben wird. Die hier konfigurierte Zeit entspricht der Zeit, die zur Wendezeit der Lamellen insgesamt hinzugefügt wird, um mechanische Toleranzen zu berücksichtigen. Diese Zeit wird immer der ersten Wendung der Lamellen nach oben zugerechnet, wenn "Art des Endprodukts" auf "Jalousie mit EU-Ergonomie" oder "Jalousie mit US-Ergonomie" eingestellt ist.

**A Eine Erklärung der EU/US-Ergonomie finden Sie in Kapitel 1 Definitionen.** 

### **6.2.7 Sicherheitsposition Niedrige Priorität**

Standardwert: • Sicherheit ignorieren<br>Wahlmöglichkeiten: • Obere Endposition Wahlmöglichkeiten:

- Untere Endposition
- 
- Zwischenposition 1 (IP 1)<br>• Zwischenposition 2 (IP 2)
- Zwischenposition 2 (IP 2)<br>• Sicherheit ignorieren Sicherheit ignorieren
- Stopp
- Fenster schließen
- Fenster öffnen

Die "Sicherheitsposition Niedrige Priorität" für die entsprechende Jalousie wird mit diesem Parameter konfiguriert. Bei Eingang eines Telegramms mit dem Wert "1" bei einem dieser Kommunikationsobjekte (Objekte 40–43) bewegt sich die entsprechende Jalousie in die Position, die in der ETS-Software konfiguriert ist. Bei Eingang eines Telegramms mit dem Wert "0" bei einem dieser Kommunikationsobjekte wird kein Vorgang ausgeführt. Wenn die Funktion "Letzten Fahrbefehl nach Sicherheit wiederholen" auf der Menüindexkarte "Funktionen für Motor 1...4" auf "Ja" eingestellt ist, bewegt sich die Jalousie nach Ende der "Niedrigen Priorität" (Wert "0") wieder in die Position und den Winkel, in der sie vor Aktivierung dieser Priorität war.

### **6.2.8 Sicherheitsposition Hohe Priorität**

- Standardwert: Obere Endposition
- Wahlmöglichkeiten: Obere Endposition
	- Untere Endposition
	- Sicherheit ignorieren
	- Stopp
	- Fenster schließen
	- Fenster öffnen

Die "Sicherheitsposition Hohe Priorität" für die entsprechende Jalousie wird mit diesem Parameter konfiguriert. Bei Eingang eines Telegramms mit dem Wert "1" bei einem dieser Kommunikationsobjekte (Objekte 45–48) bewegt sich die entsprechende Jalousie in die Position, die in der ETS-Software konfiguriert ist. Bei Eingang eines Telegramms mit dem Wert "0" bei einem dieser Kommunikationsobjekte wird kein Vorgang ausgeführt.

Wenn die Funktion "Letzten Fahrbefehl nach Sicherheit wiederholen" auf der Menüindexkarte "Funktionen für Motor 1...4" auf "Ja" eingestellt ist, wird dies überprüft, unabhängig davon, ob die "Niedrige Priorität" aktiv oder inaktiv ist. Wenn "Niedrige Priorität" (Wert "1") aktiv ist, bewegen sich die Jalousien in die konfigurierte "Sicherheitsposition Niedrige Priorität" (siehe vorhergehender Punkt). Wenn "Niedrige Priorität" (Wert "0") ebenfalls inaktiv ist, bewegt sich die Jalousie wieder in die letzte Position mit dem letzten Winkel, in der sie vor Aktivierung der hohen und niedrigen Priorität war.

### **6.2.8.1 Zyklische Überwachungszeit in Minuten (0–255)**

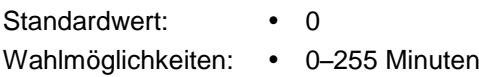

Die zyklische Überwachungszeit ist aktiv und gilt für die Sicherheitsobjekte der hohen und niedrigen Priorität.  $\triangle$  Der zyklische Sender muss etwa viermal schneller als die zyklische Überwachung sein. Wenn zum Beispiel die zyklische Nachricht des Senders auf 1 Minute eingestellt ist, muss die zyklische Überwachungszeit auf ≥4 Minuten eingestellt sein.

## <span id="page-28-0"></span>**6.3 Menüindexkarte "Funktionen für Motor 1...4"**

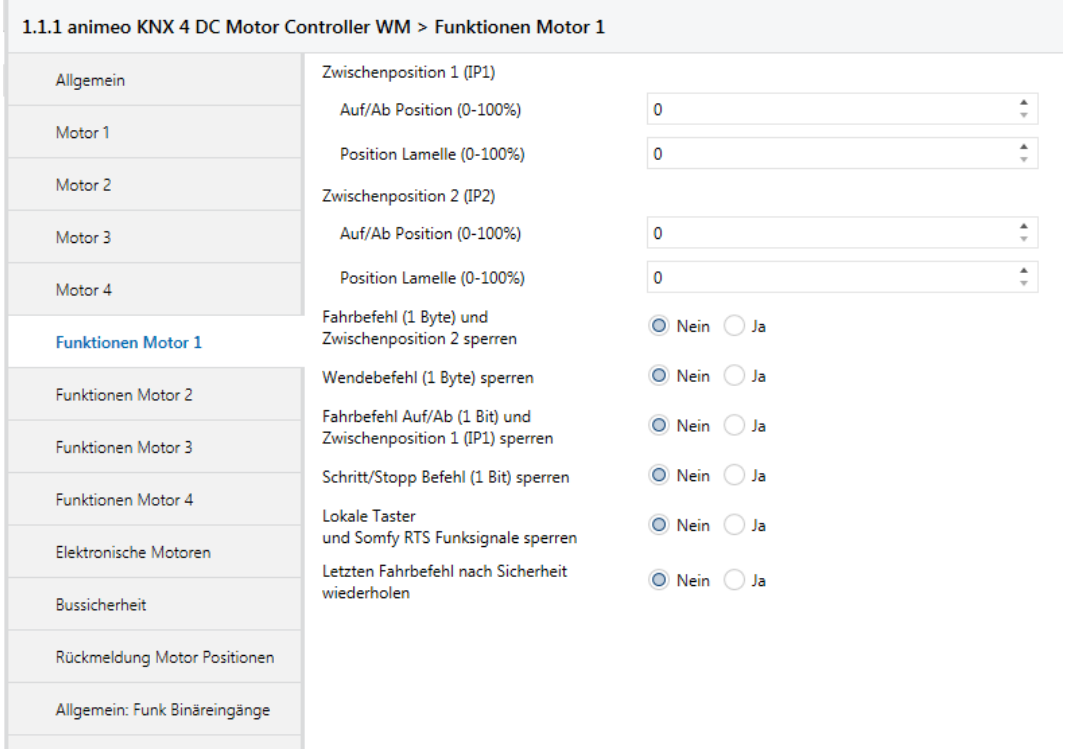

Wenn auf der Menüindexkarte "Allgemein" die Grundeinstellung "Einzeln" für die Jalousien gewählt wird, werden vier einzelne Menüindexkarten (Funktionen für Motor 1…4) sichtbar. Wenn auf der Menüindexkarte "Allgemein" die Grundeinstellung "Gemeinsam" für die Motoren gewählt wird, wird eine Menüindexkarte (Motor 1 - 4) sichtbar.

### **6.3.1 Zwischenposition 1 (IP1)**

### **6.3.1.1 Auf/Ab-Position (0–100 %)**

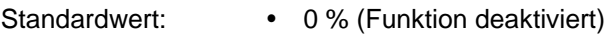

Wahlmöglichkeiten: • 0-100 %

Mit diesem Parameter wird die Zwischenposition 1 "Auf/Ab" konfiguriert. Der Sollwert in % bezieht sich auf die konfigurierten Laufzeiten der entsprechenden Jalousie auf der Menüindexkarte Motor 1…4/Motor 1–4.

Wenn die Auf/Ab-Zwischenposition auf 0 % eingestellt ist, dann ist die Funktion deaktiviert. Dadurch wird verhindert, dass durch Drücken der "my" oder der IP-Taste der Behang bewegt werden kann.

### **6.3.1.2 Position Lamelle (0–100 %)**

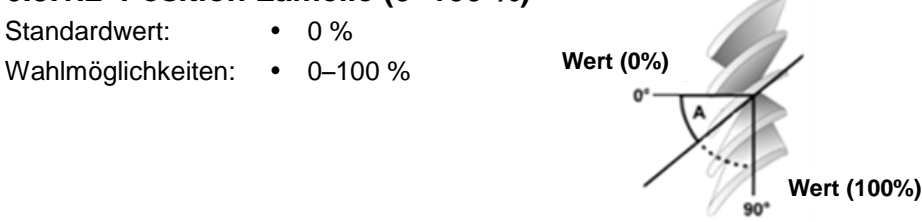

Mit diesem Parameter wird die Zwischenposition 1 "Lamelle" konfiguriert. Der Sollwert in % bezieht sich auf die konfigurierten vollständigen Lamellenwendungen der entsprechenden Jalousie auf der Menüindexkarte Motor 1…4/Motor 1–4.

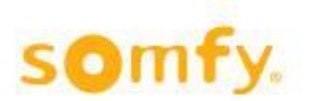

H Die Zwischenposition 1 kann individuell über die konventionellen lokalen Taster oder einen Funksender für jeden Motorausgang eingelernt werden. Darüber hinaus gilt die zuletzt eingelernte Position.

### **6.3.2 Zwischenposition 2 (IP2)**

### **6.3.2.1 Auf/Ab-Position (0–100 %)**

Standardwert: • 0 % (Funktion deaktiviert)

Wahlmöglichkeiten: • 0-100 %

Mit diesem Parameter wird die Zwischenposition 2 "Auf/Ab" konfiguriert. Der Sollwert in % bezieht sich auf die konfigurierten Laufzeiten der entsprechenden Jalousie auf der Menüindexkarte Motor 1…4/Motor 1–4.

Wenn die Auf/Ab-Zwischenposition auf 0 % eingestellt ist, dann ist die Funktion deaktiviert. Dadurch wird verhindert, dass durch Drücken der "my" oder der IP-Taste der Behang bewegt werden kann.

### **6.3.2.2 Position Lamelle (0–100 %)**

**Wert (0%)** Standardwert: • 0 % Wahlmöglichkeiten: • 0-100 %

Mit diesem Parameter wird die Zwischenposition 2 "Lamelle" konfiguriert. Der Sollwert in % bezieht sich auf die konfigurierten vollständigen Lamellenwendungen der entsprechenden Jalousie auf der Menüindexkarte Motor 1…4/Motor 1–4.

**Wert (100%)**

### **6.3.3 Fahrbefehl (1 Byte) und Zwischenposition 2 sperren**

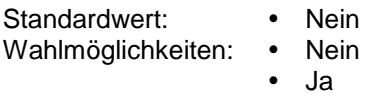

Fahrbefehle (Byte) können mit diesem Parameter über das Objekt (51–54) blockiert werden. Bei Eingang eines Telegramms mit dem Wert "1" während einer Bewegung der Jalousie beim entsprechenden Objekt wird dieser Vorgang bis zum Ende ausgeführt. Erst dann werden weitere Fahrbefehle (Byte) blockiert. Bei Eingang eines Telegramms mit dem Wert "0" beim entsprechenden Objekt werden die Fahrbefehle (Byte) wieder freigegeben.

### **6.3.4 Wendebefehl (1 Byte) sperren**

Standardwert: • Nein

- Wahlmöglichkeiten: Nein
	- Ja

Wendebefehle (Byte) können mit diesem Parameter über das Objekt (51–54) blockiert werden. Bei Eingang eines Telegramms mit dem Wert "1" während des Wendens der Jalousie beim entsprechenden Objekt wird dieser Vorgang bis zum Ende ausgeführt. Erst dann werden weitere Wendebefehle (Byte) blockiert. Bei Eingang eines Telegramms mit dem Wert "0" beim entsprechenden Objekt werden die Wendebefehle (Byte) wieder freigegeben.

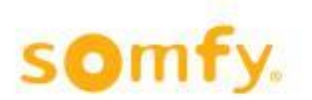

### **6.3.5 Fahrbefehl Auf/Ab (1 Bit) und Zwischenposition (IP1) sperren**

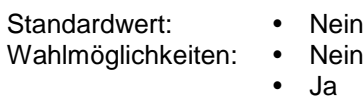

Auf/Ab-Fahrbefehle (Bit) können mit diesem Parameter über das Objekt (51–54) blockiert werden. Bei Eingang eines Telegramms mit dem Wert "1" während einer Bewegung der Jalousie beim entsprechenden Objekt wird dieser Vorgang bis zum Ende ausgeführt. Erst dann werden weitere Auf/Ab-Befehle (Bit) blockiert. Bei Eingang eines Telegramms mit dem Wert "0" beim entsprechenden Objekt werden die Auf/Ab-Befehle (Bit) wieder freigegeben.

### **6.3.6 Schritt/Stopp Befehl (1 Bit) sperren**

Standardwert: • Nein Wahlmöglichkeiten: • Nein

 $\bullet$  Ja

Schritt/Stopp- und Wendebefehle (Bit) können mit diesem Parameter über das Objekt (51–54) blockiert werden. Bei Eingang eines Telegramms mit dem Wert "1" während einer Wendung der Jalousie beim entsprechenden Objekt wird diese Wendung bis zum Ende ausgeführt. Erst dann werden weitere Wendebefehle (Bit) blockiert. Bei Eingang eines Telegramms mit dem Wert "0" beim entsprechenden Objekt werden die Schritt/Stopp-Befehle (Bit) wieder freigegeben.

### **6.3.7 Lokale Taster und Somfy RTS Funksignale sperren**

Standardwert: • Nein Wahlmöglichkeiten: • Nein

 $\bullet$  Ja

Lokale Taster und Somfy RTS Funksignale können mit diesem Parameter über das Objekt (51–54) blockiert werden. Bei Eingang eines Telegramms mit dem Wert "1" während einer Motorenbewegung beim entsprechenden Objekt wird diese Wendung bis zum Ende ausgeführt. Erst nach Abschluss werden alle weiteren Befehle blockiert, die über lokale Taster und Somfy RTS Funksignale gegeben werden. Bei Eingang eines Telegramms mit dem Wert "0" beim entsprechenden Objekt werden die lokalen Taster und Somfy RTS Funksignale wieder freigegeben.

 $\Delta$  Diese Funktion ist für lokale Tastereingänge deaktiviert, wenn in der Menüindexkarte "Taster Binäreingänge nutzen" "Ja" ausgewählt worden ist (s. Kapitel 6.1.4).

### **6.3.8 Letzten Fahrbefehl nach Sicherheit wiederholen**

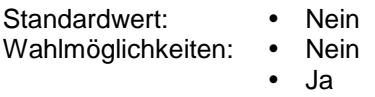

Wenn dieser Parameter als "Ja" konfiguriert ist, wird der letzte Fahrbefehl nach Aktivierung der Sicherheitsfunktion wiederholt. Dies bedeutet, dass die zuerst aktive Position wieder angefahren wird, bevor ein Telegramm mit dem Wert "1" an einem der entsprechenden Sicherheitsobjekte (niedrige oder hohe Sicherheit) einging.

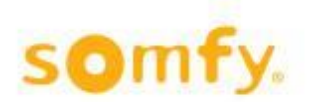

### <span id="page-31-0"></span>**6.4 Allgemeine Informationen über Binäreingänge**

Für jeden universellen Eingang können vier Basisfunktionen konfiguriert werden:

- Standardwert: Jalousie Auf/Ab
	-
- Wahlmöglichkeiten: Jalousie Auf/Ab
	- Schalten/potentialfreier Kontakt
	- 8-Bit-Wert (steigende Flanke)
	-
	- Dimmen

Im Folgenden werden die einzelnen Funktionen und Parameter erläutert, die je nach Auswahl der Basisfunktion konfiguriert werden können. Hierfür wurde für jeden Taster eine andere Basisfunktion gewählt. Die Funktionen werden am Beispiel von Eingang 1, Kontakt A/B, erläutert und gelten entsprechend für die Eingänge 2–4, Kontakte C/D, E/F und G/H.

H Für die Basisfunktion "Jalousie Auf/Ab" ist darauf zu achten, welcher Kontakt "Auf" bzw. "Ab" schaltet. Dies gilt entsprechend für die Auswahl der Basisfunktionen "Dimmen" für "Heller" oder "Dunkler". Die Voreinstellung der Basisfunktionen für die Menüindexkarte Binäreingang 1…4 ist Jalousie Auf/Ab.

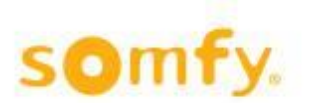

### <span id="page-32-0"></span>**6.5 Menüindexkarte "Binäreingänge – Jalousie Auf/Ab"**

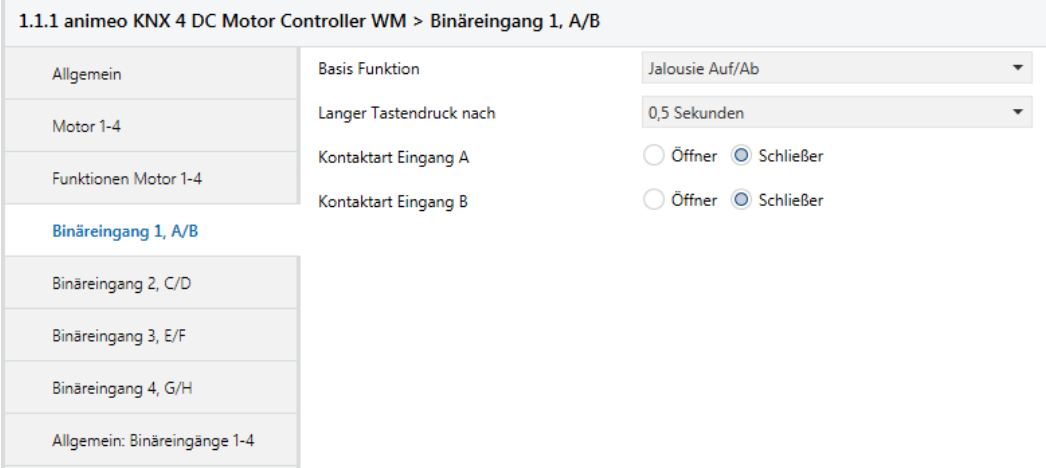

### **6.5.1 Basis Funktion**

Gewählte Möglichkeit: Jalousie Auf/Ab

### **6.5.2 Langer Tastendruck nach**

Standardwert: • 0,5 Sekunden

Wahlmöglichkeiten: • 0,3-5,0 Sekunden

Mit diesem Parameter wird die Reaktionszeit des entsprechenden Tasters konfiguriert, die zwischen dem Versand eines Telegramms nach kurzem Druck (Schritt/Stopp) und nach langem Druck (Auf/Ab) unterscheidet. Wenn diese Zeit beispielsweise auf 0,5 Sekunden eingestellt wird, wird ein Telegramm nach langem Druck des Tasters versendet, wenn dieser länger als 0,5 Sekunden gedrückt wird. Bei einer Aktivierung unter 0,5 Sekunden wird ein Telegramm nach kurzem Druck generiert.

### **6.5.3 Kontaktart Eingang A**

Standardwert: • Schließer<br>Wahlmöglichkeiten: • Schließer

- Wahlmöglichkeiten:
	- Öffner

Dieser Parameter legt fest, welche Kontaktart am entsprechenden lokalen Eingang A vorliegt. Schließer: Der Kontakt am lokalen Eingang ist aktiviert, wenn geschlossen, und nicht aktiviert, wenn offen. Öffner: Der Kontakt am lokalen Eingang ist aktiviert, wenn offen, und nicht aktiviert, wenn geschlossen.

### **6.5.4 Kontaktart Eingang B**

Standardwert: • Schließer

- 
- Wahlmöglichkeiten: Schließer
	- Öffner

Dieser Parameter legt fest, welche Kontaktart am entsprechenden lokalen Eingang B vorliegt. Schließer: Der Kontakt am lokalen Eingang ist aktiviert, wenn geschlossen, und nicht aktiviert, wenn offen. Öffner: Der Kontakt am lokalen Eingang ist aktiviert, wenn offen, und nicht aktiviert, wenn geschlossen.

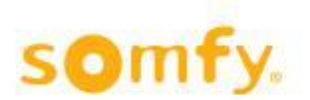

### <span id="page-33-0"></span>**6.6 Menüindexkarte "Binäreingänge – Schalten/potentialfreier Kontakt"**

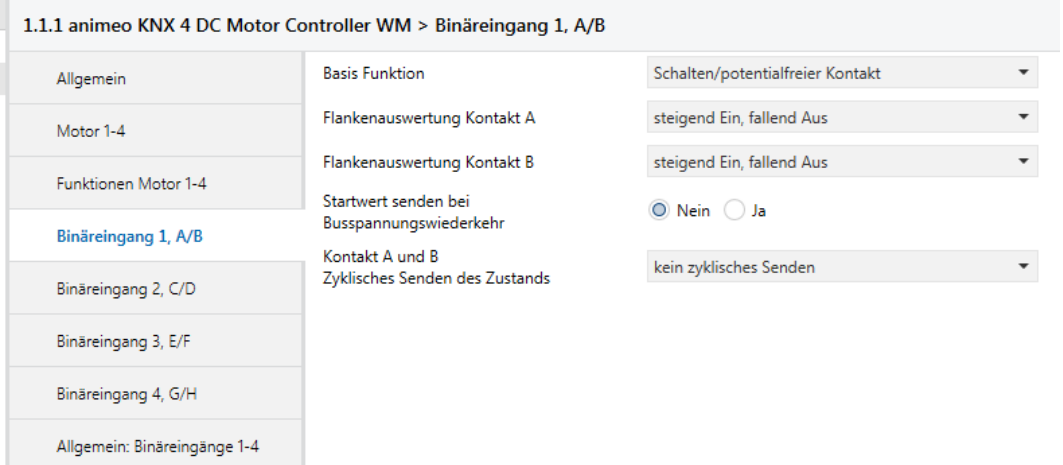

### **6.6.1 Basis Funktion**

Gewählte Möglichkeit: Schalten/potentialfreier Kontakt

### **6.6.2 Flankenauswertung Kontakt A**

- Standardwert: steigend Ein, fallend Aus
- Wahlmöglichkeiten: · steigend Ein, fallend Aus
	- steigend Aus, fallend Ein
	- steigend Ein
	- fallend Ein
	- steigend Aus
	- fallend Aus
	- steigend Um
	- fallend Um
	- steigend Um, fallend Um
	- Keine Auswertung

 $\Delta$  Siehe Kapitel 1 Definitionen für Ein ("1"), Aus ("0") und Um ("1/0").

Auf Basis der eingestellten Flankenauswertung wird der entsprechende Objektwert "0" oder "1" konfiguriert.

### • **Steigend Ein, fallend Aus**

Wenn am lokalen Eingang eine steigende Flanke auftritt, wird der Objektwert "Ein" generiert. Wenn am lokalen Eingang eine fallende Flanke auftritt, wird der Objektwert "Aus" generiert. Die Dauer der Aktivierung wird nicht berücksichtigt.

### • **Steigend Aus, fallend Ein**

Wenn am lokalen Eingang eine steigende Flanke auftritt, wird der Objektwert "Aus" generiert. Wenn am lokalen Eingang eine fallende Flanke auftritt, wird der Objektwert "Ein" generiert. Die Dauer der Aktivierung wird nicht berücksichtigt.

### • **Steigend Aus**

Wenn am lokalen Eingang eine steigende Flanke auftritt, wird der Objektwert "Ein" generiert. Wenn am lokalen Eingang eine fallende Flanke auftritt, wird dies nicht berücksichtigt. Die Dauer der Aktivierung wird nicht berücksichtigt.

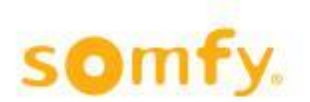

### • **Fallend Ein**

Wenn am lokalen Eingang eine fallende Flanke auftritt, wird der Objektwert "Ein" generiert. Wenn am lokalen Eingang eine steigende Flanke auftritt, wird dies nicht berücksichtigt. Die Dauer der Aktivierung wird nicht berücksichtigt.

### • **Steigend Aus**

Wenn am lokalen Eingang eine steigende Flanke auftritt, wird der Objektwert "Aus" generiert. Wenn am lokalen Eingang eine fallende Flanke auftritt, wird dies nicht berücksichtigt. Die Dauer der Aktivität wird nicht berücksichtigt.

#### • **Fallend Aus**

Wenn am lokalen Eingang eine fallende Flanke auftritt, wird der Objektwert "Aus" generiert. Wenn am lokalen Eingang eine steigende Flanke auftritt, wird dies nicht berücksichtigt. Die Dauer der Aktivität wird nicht berücksichtigt.

#### • **Steigend Um**

Wenn am lokalen Eingang eine steigende Flanke auftritt, wird der Objektwert umgekehrt. Wenn am lokalen Eingang eine fallende Flanke auftritt, wird dies nicht berücksichtigt. Die Dauer der Aktivität wird nicht berücksichtigt.

### • **Fallend Um**

Wenn am lokalen Eingang eine fallende Flanke auftritt, wird der Objektwert umgekehrt. Wenn am lokalen Eingang eine steigende Flanke auftritt, wird dies nicht berücksichtigt. Die Dauer der Aktivität wird nicht berücksichtigt.

#### • **Steigend Um, fallend Um**

Wenn am lokalen Eingang eine steigende oder fallende Flanke auftritt, wird der Objektwert umgekehrt. Die Dauer der Aktivität wird nicht berücksichtigt.

#### • **Keine Auswertung**

Wenn am lokalen Eingang eine steigende oder fallende Flanke auftritt, wird dies nicht berücksichtigt.

### **6.6.3 Flankenauswertung Kontakt B**

Detaillierte Informationen finden Sie unter Flankenauswertung Kontakt A.

### **6.6.4 Startwert senden bei Busspannungswiederkehr**

Standardwert: • Nein Wahlmöglichkeiten: • Ja

• Nein

Wenn dieser Parameter auf "Ja" gesetzt ist, wird der aktuelle Eingangsstatus bei Wiederkehr der Busspannung übermittelt. Wenn dieser Parameter auf "Nein" gesetzt ist, wird der aktuelle Eingangsstatus nicht übermittelt.

### **6.6.5 Kontakt A und B Zyklisches Senden des Zustands**

Standardwert: • Kein zyklisches Senden

- Wahlmöglichkeiten: Kein zyklisches Senden
	- $\cdot$  Ein
		- Aus
		- Ein und Aus

Mit diesem Parameter wird konfiguriert, ob der aktuelle Schaltzustand des Kommunikationsobjekts zyklisch übertragen werden soll.

#### • **Kein zyklisches Senden**

Der Schaltzustand des Kommunikationsobjekts wird nicht zyklisch gesendet.

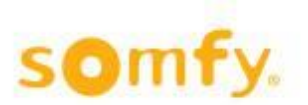

### • **Ein**

Wenn der Objektwert "1" ist, wird dies zyklisch gesendet. Wenn der Objektwert sich mit einer Änderung der Flanke am lokalen Eingang oder bei Eingang eines Telegramms mit dem Wert "0" ändert, stoppt das zyklische Senden.

#### • **Aus**

Wenn der Objektwert "0" ist, wird dies zyklisch gesendet. Wenn der Objektwert sich mit einer Änderung der Flanke am lokalen Eingang oder bei Eingang eines Telegramms mit dem Wert "0" ändert, stoppt das zyklische Senden nach "1".

### •

Ein und Aus

Wenn der Objektwert "1" oder "0" ist, wird dies zyklisch gesendet. Wenn der Objektwert sich mit einer Änderung der Flanke am lokalen Eingang oder bei Eingang eines Telegramms ändert, wird der aktuelle Objektwert zyklisch gesendet.

### **6.6.6 Zyklisches Senden**

Standardwert: • 5 Sekunden Wahlmöglichkeiten: • 1-3600 Sekunden

Mit diesem Parameter werden die Zeitintervalle festgelegt, in denen der entsprechende Objektwert zyklisch zu senden ist.

 $\Delta$  Es ist darauf zu achten, dass die zyklische Überwachungszeit des Empfängers etwa viermal höher ist als die des Senders.

### <span id="page-35-0"></span>**6.7 Menüindexkarte "Binäreingänge – 8-Bit-Wert (steigende Flanke)"**

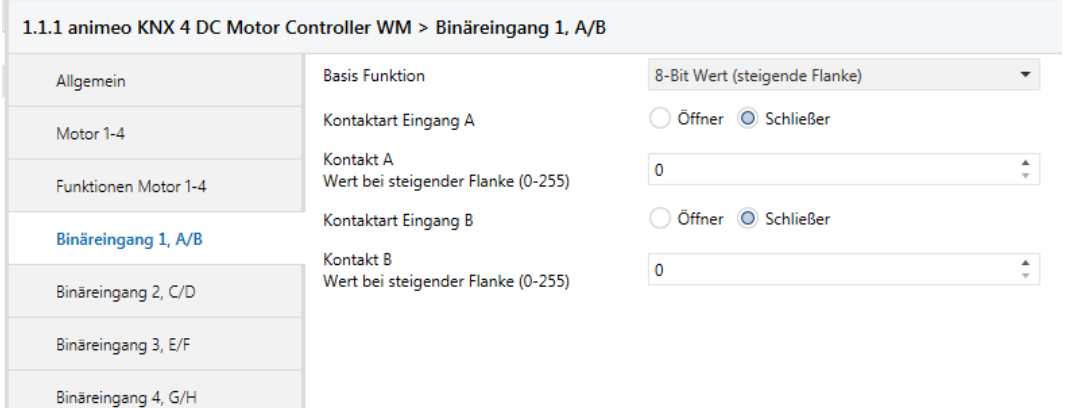

### **6.7.1 Basis Funktion**

Allgemein: Binäreingänge 1-4

Gewählte Möglichkeit: 8-Bit-Wert (steigende Flanke)

### **6.7.2 Kontaktart Eingang A**

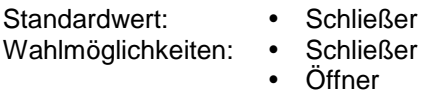

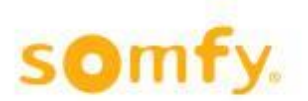

gesendet wird.

Mit diesem Parameter wird der Wert konfiguriert, der bei einer steigenden Flanke an den lokalen Eingang A

### **6.7.3 Kontakt A Wert bei steigender Flanke (0–255)**

Standardwert: • 0 Wahlmöglichkeiten: • 0-255

Dieser Parameter legt fest, welche Kontaktart am lokalen Eingang A vorliegt. Schließer: Der Kontakt am lokalen Eingang ist aktiviert wenn geschlossen und nicht aktiviert wenn offen. Öffner: Der Kontakt am lokalen Eingang ist aktiviert wenn offen und nicht aktiviert wenn geschlossen.

### **6.7.4 Kontaktart Eingang B**

Standardwert: • Schließer<br>Wahlmöglichkeiten: • Schließer Wahlmöglichkeiten: •

- 
- Öffner

Mit diesem Parameter wird der Wert konfiguriert, der bei einer steigenden Flanke an den lokalen Eingang B gesendet wird.

### **6.7.5 Kontakt B Wert bei steigender Flanke (0–255)**

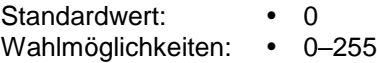

Dieser Parameter legt fest, welche Kontaktart am lokalen Eingang B vorliegt. Schließer: Der Kontakt am lokalen Eingang ist aktiviert wenn geschlossen und nicht aktiviert, wenn offen. Öffner: Der Kontakt am lokalen Eingang ist aktiviert wenn offen und nicht aktiviert wenn geschlossen.

### <span id="page-36-0"></span>**6.8 Menüindexkarte "Binäreingänge – Dimmen"**

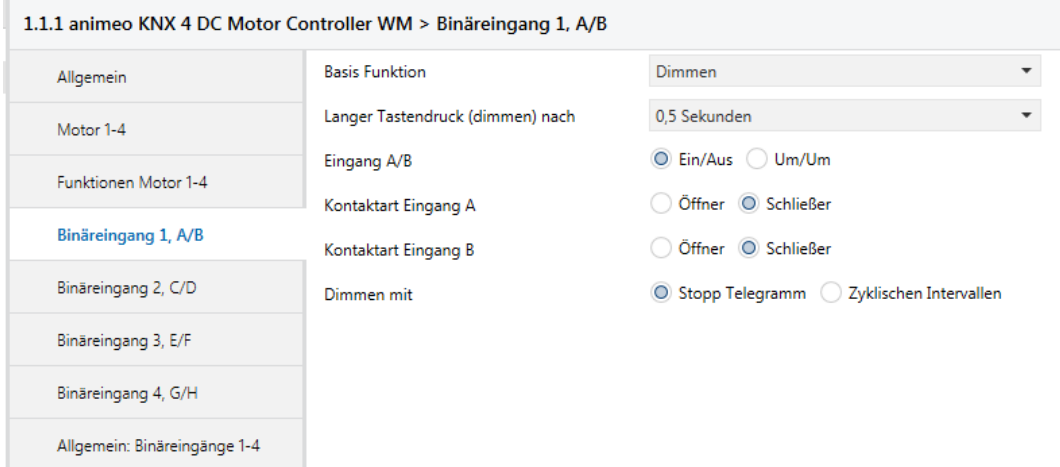

### **6.8.1 Basis Funktion**

Gewählte Möglichkeit: Dimmen

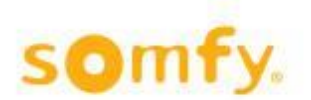

### **6.8.2 Langer Tastendruck (dimmen) nach**

Standardwert: • 0,5 Sekunden

Wahlmöglichkeiten: • 0,3-5,0 Sekunden

Mit diesem Parameter wird die Reaktionszeit des entsprechenden Tasters konfiguriert, die zwischen dem Versand eines Schalt- und eines Dimmtelegramms unterscheidet. Wenn diese Zeit beispielsweise auf 0,5 Sekunden eingestellt wird, wird ein Dimmtelegramm erst versendet, wenn der Taster länger als 0,5 Sekunden gedrückt wird. Bei einem Druck unter 0,5 Sekunden wird ein Schalttelegramm generiert.

### **6.8.3 Eingang A/B**

Standardwert: • Ein/Aus Wahlmöglichkeiten: • Ein/Aus

Um/Um

Dieser Parameter legt den Wert fest, der mit einem kurzen Druck des entsprechenden Eingangs gesendet wird.

### • **Ein/Aus**

Mit einem kurzen Tastendruck am Eingang A wird das Telegramm "Aus" generiert. Mit einem kurzen Tastendruck am Eingang B wird das Telegramm "Ein" generiert. Diese Funktion kann durch Umstecken der Klemmen an den Eingängen vertauscht werden.

### • **Um/Um**

Mit einem kurzen Tastendruck am Eingang A oder B erfolgt eine Umschaltung. Das bedeutet, dass der Wert am entsprechenden Schaltobjekt zuerst umgekehrt und dann übermittelt wird.  $\Delta$  Siehe Kapitel 1 Definitionen für Ein ("1"), Aus ("0") und Um ("1/0").

### **6.8.4 Kontaktart Eingang A**

Standardwert: • Schließer Wahlmöglichkeiten: • Schließer

- 
- Öffner

Dieser Parameter legt fest, welche Kontaktart am entsprechenden lokalen Eingang vorliegt. Schließer: Der Kontakt am lokalen Eingang ist aktiviert wenn geschlossen und nicht aktiviert wenn offen. Öffner: Der Kontakt am lokalen Eingang ist aktiviert wenn offen und nicht aktiviert wenn geschlossen.

### **6.8.5 Kontaktart Eingang B**

Standardwert: • Schließer Wahlmöglichkeiten: • Schließer

Öffner

Dieser Parameter legt fest, welche Kontaktart am entsprechenden lokalen Eingang vorliegt. Schließer: Der Kontakt am lokalen Eingang ist aktiviert wenn geschlossen und nicht aktiviert wenn offen. Öffner: Der Kontakt am lokalen Eingang ist aktiviert wenn offen und nicht aktiviert wenn geschlossen.

### **6.8.6 Dimmen mit**

Standardwert: • Stopp Telegramm Wahlmöglichkeiten: • Zyklischen Intervallen • Stopp Telegramm

#### • **Zyklische Intervalle**

Mit einem kurzen Tastendruck am Eingang A oder B wird ein Telegramm "Ein" oder "Aus" über das entsprechende Objekt (1 Bit) generiert. Mit einem langen Tastendruck am lokalen Eingang A wird über das entsprechende Objekt (4 Bit) heller gedimmt, so lange der Taster gedrückt wird. Wenn der Taster am lokalen Eingang A losgelassen wird, wird das zyklische Senden unterbrochen. Die Länge der Schritte und die Dauer

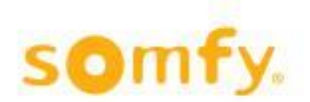

zum helleren Dimmen basieren auf den Parametern "Heller/Dunkler dimmen" und "Intervall für zyklisches Dimmen".

Mit einem langen Tastendruck am lokalen Eingang B wird über das entsprechende Objekt (4 Bit) dunkler gedimmt, so lange der Taster gedrückt wird. Wenn der Taster am lokalen Eingang B losgelassen wird, wird das zyklische Senden unterbrochen. Die Länge der Schritte und die Dauer zum dunkleren Dimmen basieren auf den Parametern "Heller/Dunkler dimmen" und "Intervall für zyklisches Dimmen".

#### • **Stopp Telegramm**

Mit einem kurzen Tastendruck am Eingang A oder B wird ein Telegramm über das entsprechende Objekt (1 Bit) generiert. Mit einem langen Tastendruck am lokalen Eingang A wird über das entsprechende Objekt (4 Bit) heller gedimmt. Mit einem langen Tastendruck am lokalen Eingang B wird über das entsprechende Objekt (4 Bit) dunkler gedimmt. Wenn der entsprechende Taster am lokalen Eingang A oder B losgelassen wird, wird ein Stoppbefehl generiert.

### **6.8.7 Heller/Dunkler dimmen**

- Standardwert: Anderung um 1/8
- Wahlmöglichkeiten: Änderung um 100 %
	- Anderung um  $\frac{1}{2}$
	- Anderung um <sup>1</sup>/<sub>4</sub>
	- Anderung um <sup>1</sup>/<sub>8</sub>
	- Anderung um  $\frac{1}{16}$
	- Anderung um  $\frac{1}{32}$
	- Anderung um 1/64

Diese Parameter konfigurieren die Länge der Dimmschritte der Telegramme, die mit einem längeren Tastendruck gesendet werden.

H Wenn "Dimmen mit zyklischen Intervallen" konfiguriert ist, ist darauf zu achten, dass die Länge der Dimmschritte und das Intervall für das zyklische Dimmen auf die Dimmzeit des Aktors abgestimmt sind.

### **6.8.8 Intervall für zyklisches Dimmen**

Standardwert: • 0,5 Sekunden

Wahlmöglichkeiten: • 0,5-7,0 Sekunden

Mit diesem Parameter wird die Länge eines Intervalls für das zyklische Senden konfiguriert. Wenn beispielsweise "Änderung um ¼" und "Intervall für zyklisches Dimmen 0,5 Sekunden" konfiguriert ist, wird mit einem langen Tastendruck des entsprechenden lokalen Eingangs alle 0,5 Sekunden ¼ heller oder dunkler gedimmt.

### <span id="page-39-0"></span>**6.9 Menüindexkarte "Allgemein: Binäreingänge"**

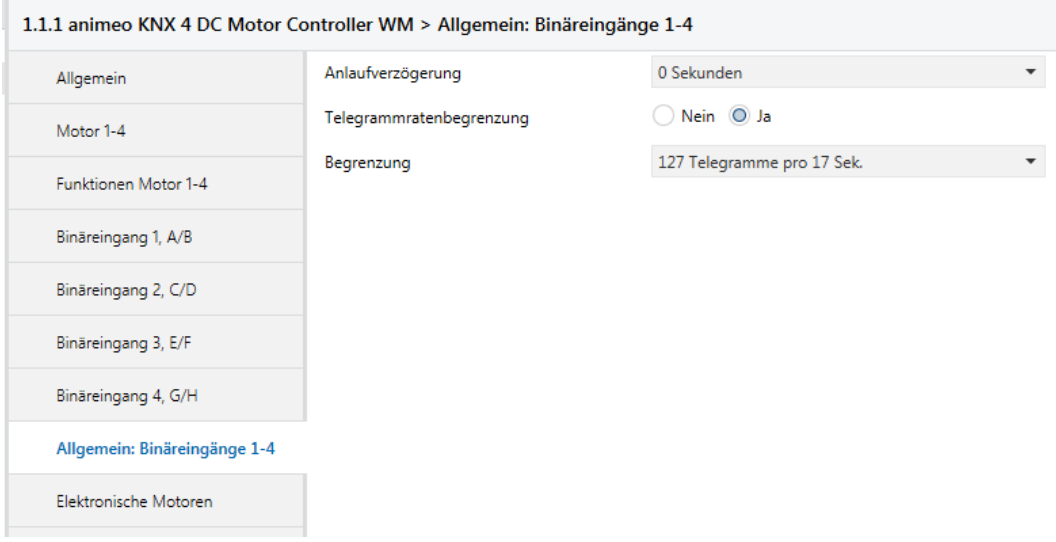

Die hier konfigurierten Parameter beziehen sich auf die Tastereingänge 1–4.

### **6.9.1 Anlaufverzögerung**

Standardwert: • 0 Sekunden

- 
- Wahlmöglichkeiten: 0 Sekunden
	- 0–21 Sekunden

Dieser Parameter legt die benötigte Zeit nach Busspannungswiederkehr fest, bis das erste Telegramm übermittelt werden kann.

### **6.9.2 Telegrammratenbegrenzung**

Standardwert: • Nein

- Wahlmöglichkeiten: Ja
	- Nein

Dieser Parameter öffnet den Parameter, in dem die Telegrammratenbegrenzung eingestellt wird. Darüber hinaus kann die Anzahl der Telegramme, die zyklisch pro Zeiteinheit übertragen werden, begrenzt werden.

### **6.9.3 Begrenzung**

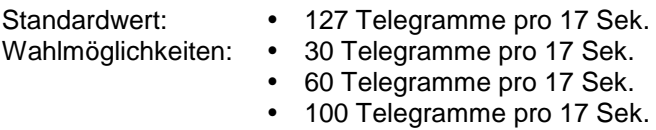

127 Telegramme pro 17 Sek.

Dieser Parameter legt die Zahl der Telegramme fest, die innerhalb von 17 Sekunden übertragen werden können.

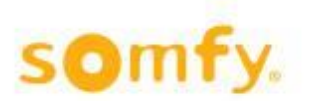

## <span id="page-40-0"></span>6.10 Menüindexkarte "Elektronische Motoren"

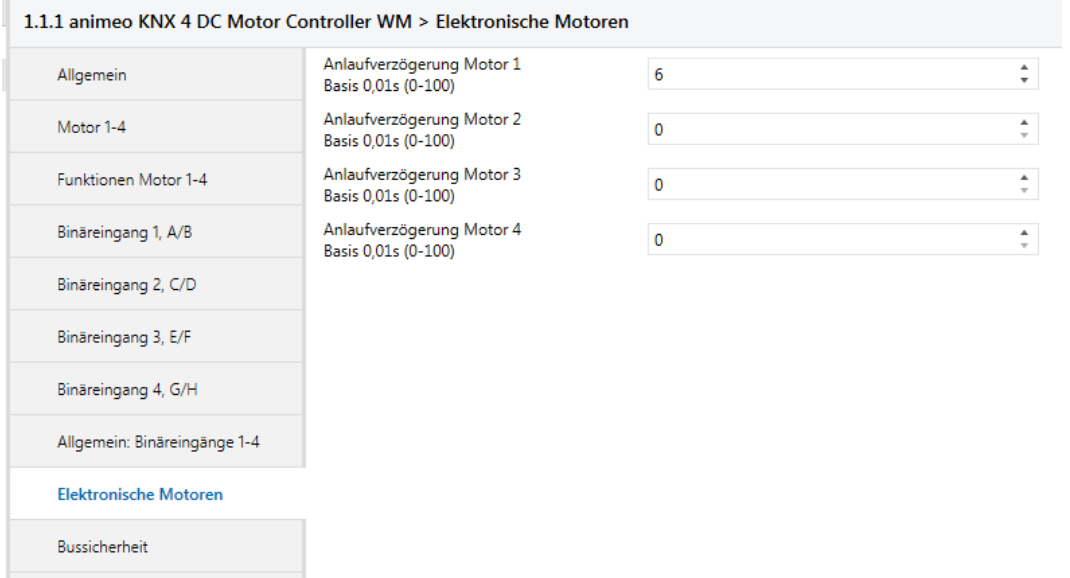

Auf dieser Menüindexkarte kann eine Anlaufverzögerung für die einzelnen Motorausgänge konfiguriert werden.

### **6.10.1 Anlaufverzögerung Motor 1…4**

Standardwert: • 0 Sekunden Wahlmöglichkeiten: • 0 Sekunden

- 
- 0–100 Sekunden

Wenn elektronische Motoren mit diesem Motor Controller angesteuert werden, muss die Anlaufverzögerung der elektronischen Motoren in der Konfiguration der Motorsteuerung konfiguriert sein.

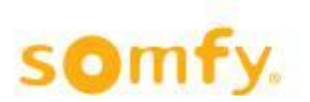

### <span id="page-41-0"></span>**6.11 Menüindexkarte "Bussicherheit"**

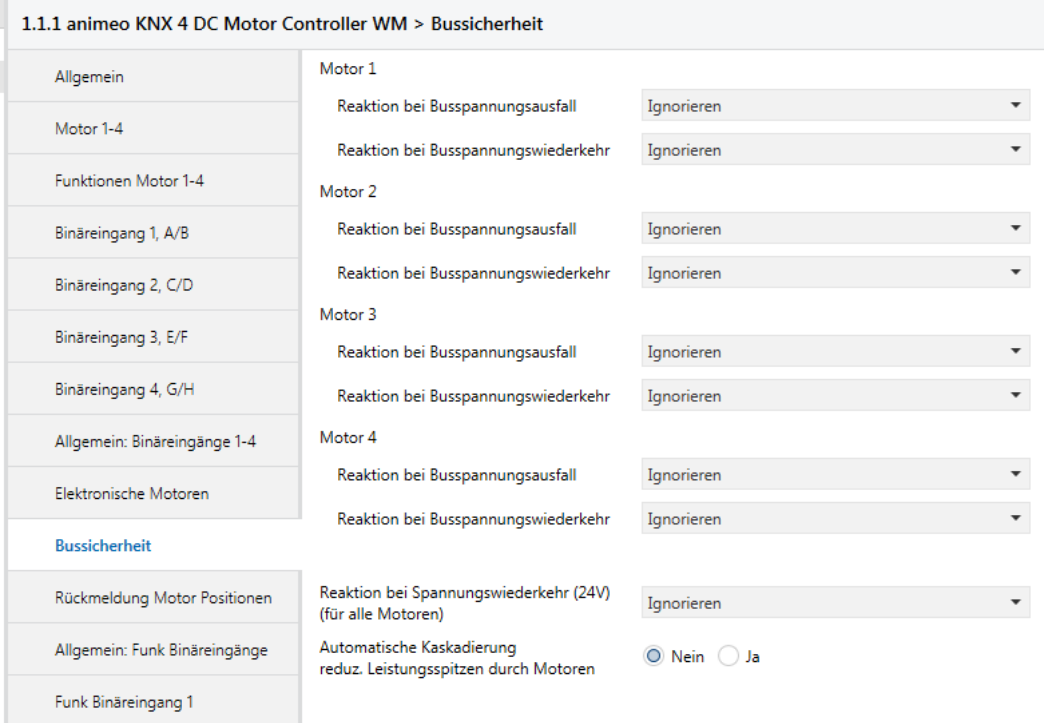

Auf dieser Menüindexkarte kann die Reaktion der einzelnen Motorausgänge bei Ausfall und Wiederkehr der Busspannung konfiguriert werden.

### **6.11.1 Motor 1…4**

### **6.11.1.1 Reaktion bei Busspannungsausfall**

Standardwert:<br>
Wahlmöglichkeiten: • Obere Endposition Wahlmöglichkeiten:

- 
- Untere Endposition
- Ignorieren
- Zwischenposition 1 (IP 1)
- Zwischenposition 2 (IP 2)
- Fenster schließen
- Fenster öffnen

Dieser Parameter legt die Position fest, in die bei einem Ausfall der Busspannung gefahren wird.

### **6.11.1.2 Reaktion bei Busspannungswiederkehr**

Standardwert: • Ignorieren

- Wahlmöglichkeiten: Obere Endposition
	- Untere Endposition
	- Ignorieren
	- Zwischenposition 1 (IP 1)
	- Zwischenposition 2 (IP 2)
	- Fenster schließen
	- Fenster öffnen

Dieser Parameter legt die Position fest, in die bei einer Wiederkehr der Busspannung gefahren wird.

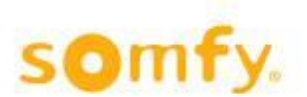

### **6.11.2 Reaktion bei Spannungswiederkehr (24 V) (für alle Motoren)**

Standardwert: • Ignorieren<br>Wahlmöglichkeiten: • Obere Enc

- 
- Obere Endposition
- Untere Endposition
- Ignorieren
- Fenster schließen
- Fenster öffnen

Dieser Parameter legt die Position fest, in die bei einer Wiederkehr der Spannung (24 V) gefahren wird.

### **6.11.3 Automatische Kaskadierung**

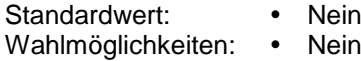

Ja

Wenn dieser Parameter auf "Ja" eingestellt wird, bewegen sich die Motorausgänge mit jeweils 1 Sekunde Verzögerung in die entsprechende Position. Diese Verzögerungszeit wird beim Starten der Positionen berücksichtigt, die basierend auf den Einstellungen "Reaktion bei Busspannungswiederkehr" und "Reaktion bei Spannungswiederkehr (24 V)" generiert werden.

A Vorteil: Bei größeren Anlagen lassen sich so Leistungsspitzen reduzieren.

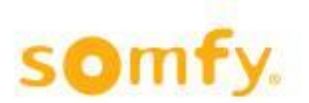

### <span id="page-43-0"></span>**6.12 Menüindexkarte "Rückmeldung Motor Positionen"**

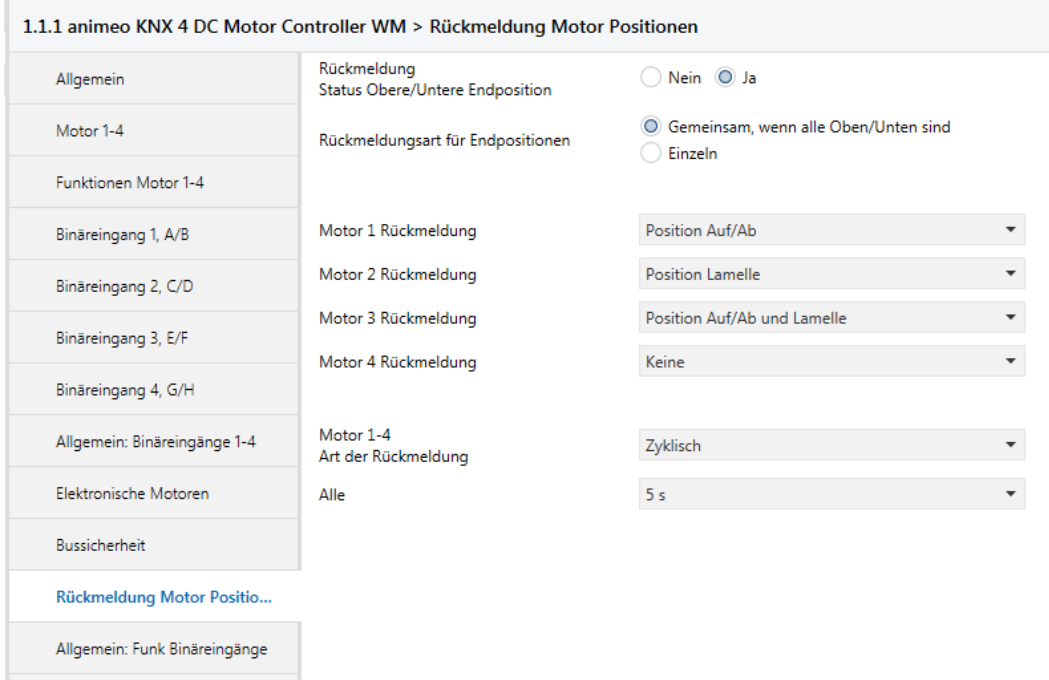

Auf dieser Menüindexkarte können Parameter gewählt werden, um dem Bus den Positionsstatus der einzelnen Jalousien mitzuteilen. Zusätzlich basieren die generierten Statuspositionen auf den konfigurierten Fahrund Wendezeiten der Menüindexkarten Motor 1…4 bzw. Motor 1–4.

### **6.12.1 Rückmeldung Status Obere/Untere Endposition**

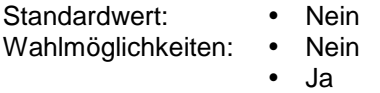

Diese Option öffnet den Parameter "Rückmeldungsart für Endpositionen".

### **6.12.2 Rückmeldungsart für Endpositionen**

- Standardwert: Gemeinsam, wenn alle Oben/Unten sind
- Wahlmöglichkeiten: Gemeinsam, wenn alle Oben/Unten sind
	- Einzeln

### • **Gemeinsam, wenn alle Oben/Unten sind**

Wenn dieser Parameter gewählt wird, wird dem Bus die entsprechende obere oder untere Endposition nur mitgeteilt, wenn alle vier Jalousien die obere (Objekt 85) oder die untere (Objekt 95) Endposition erreicht haben.

### • **Einzeln**

Wenn dieser Parameter gewählt wird, wird dem Bus die entsprechende obere oder untere Endposition einzeln mitgeteilt. Hier werden die Objekte für die einzelnen Fälle (81–84) und (91–94) verfügbar gemacht.

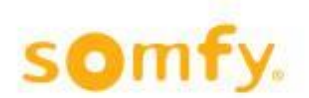

### **6.12.3 Motor 1…4 Rückmeldung**

Standardwert: • Keine<br>Wahlmöglichkeiten: • Position Auf/Ab Wahlmöglichkeiten:

- 
- Position Lamelle
- Position Auf/Ab und Lamelle
- Keine

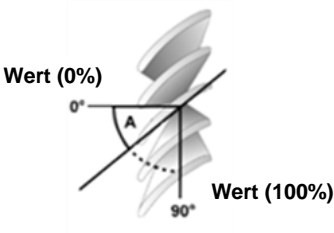

### • **Position Auf/Ab**

Mit diesem Parameter wird die Position Auf/Ab für den entsprechenden Motor in Abhängigkeit vom Parameter "Art der Rückmeldung" "0" = obere/"255" = untere Endposition an den Bus gesendet.

### • **Position Lamelle**

Mit diesem Parameter wird die Position der Lamellen für den entsprechenden Motor in Abhängigkeit vom Parameter "Art der Rückmeldung" an den Bus gesendet. "0/255" = Lamellen offen/"255/0" = Lamellen geschlossen. Der Wert für die Lamellenposition, der über das entsprechende Objekt übermittelt wird, ist von den Parametereinstellungen auf der Menüindexkarte "Allgemein" abhängig. Lamellenwendung geschlossen/gewendet NUR BEI JALOUSIE.

### • **Position Auf/Ab und Lamelle**

Mit diesem Parameter wird die Position Auf/Ab und die Position der Lamellen für den entsprechenden Motor in Abhängigkeit vom Parameter "Art der Rückmeldung" an den Bus gesendet. "0" = obere/"255" = untere Endposition, "0/255" = Lamellen offen/"255/0" = Lamellen geschlossen. Der Wert für die Lamellenposition, der über das entsprechende Objekt übermittelt wird, ist von den Parametereinstellungen auf der Menüindexkarte "Allgemein" abhängig.

Lamellenwendung geschlossen/gewendet NUR BEI JALOUSIE.

### • **Keine**

Positionen werden nicht an den Bus mitgeteilt.

### **6.12.4 Motor 1...4 Art der Rückmeldung**

Standardwert: • Anfordern

- Wahlmöglichkeiten: Anfordern
	- Bei Positionswechsel
	- Zyklisch

### • **Anfordern**

Die aktuelle Position der Jalousie muss über Objekt 50 angefordert werden.

### • **Bei Positionswechsel**

Die aktuelle Position der entsprechenden Jalousie wird dem Bus nach jeder Positionsänderung mitgeteilt. Die Position wird dem Bus mitgeteilt, wenn die Zielposition erreicht ist.

### • **Zyklisch**

Dieser Parameter öffnet einen weiteren Parameter ("Alle"), in dem die Zeit für den zyklischen Versand konfiguriert wird.

### **6.12.5 Alle**

Standardwert: • 5 Sekunden Wahlmöglichkeiten: • 5 Sekunden

- 
- 10 Sekunden
- 20 Sekunden
- 30 Sekunden
- 60 Sekunden

H Mit diesem Parameter wird festgelegt, in welchen Zeitabständen die aktuelle Position der entsprechenden Jalousien mitgeteilt wird. Die aktuelle Position der entsprechenden Jalousie wird dem Bus mitgeteilt.

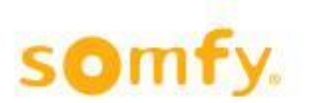

### <span id="page-45-0"></span>**6.13 Menüindexkarte "Allgemein: Funk Binäreingänge"**

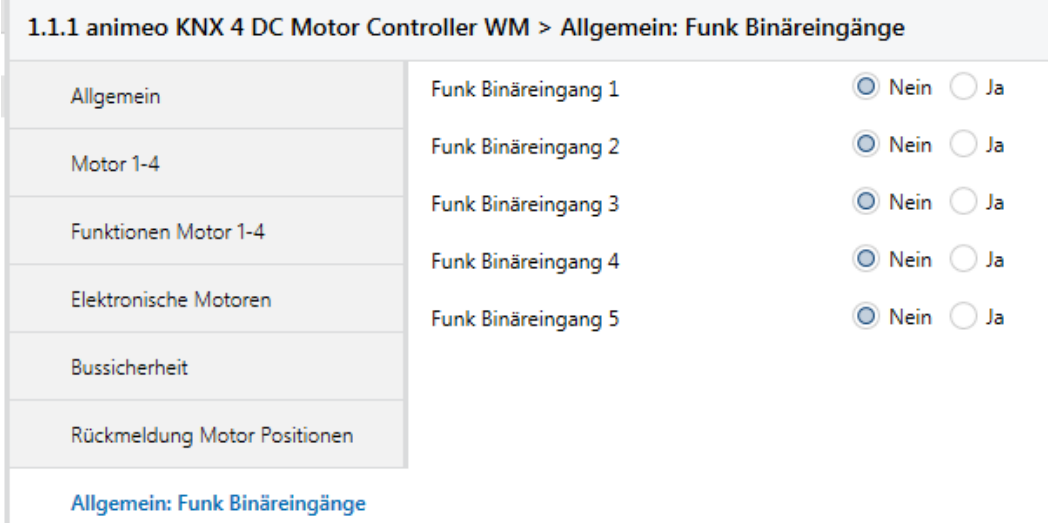

### **6.13.1 Funk Binäreingang 1...5**

Standardwert: • Nein

- Wahlmöglichkeiten: Nein
	- Ja

Mit dem Parameter "Ja" werden fünf weitere Menüindexkarten "Funk Binäreingang 1...5" sichtbar. Gleichzeitig erscheinen die erforderlichen Objekte.

### <span id="page-45-1"></span>**6.14 Allgemeine Informationen über Funkeingänge**

Für die einzelnen Funkeingänge stehen fünf Basisfunktionen zur Auswahl:

Standardwert: • Jalousie Auf/Ab

- Wahlmöglichkeiten: Jalousie Auf/Ab
	- Schalten
	- 8-Bit-Wert (steigende Flanke)
	- Dimmen
	- Jalousie langsam wenden

Im Folgenden werden die einzelnen Funktionen und Parameter erläutert, die je nach Auswahl konfiguriert werden können. Hierfür wurde für jeden Funkeingang eine andere Basisfunktion gewählt. Die Funktionen werden am Beispiel von Funkeingang 1 (Kanal A) beschrieben und gelten entsprechend für die Eingänge 2–5 (Kanäle B, C, D und E).

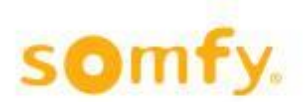

### <span id="page-46-0"></span>**6.15 Menüindexkarte "Funk Binäreingänge – Jalousie Auf/Ab"**

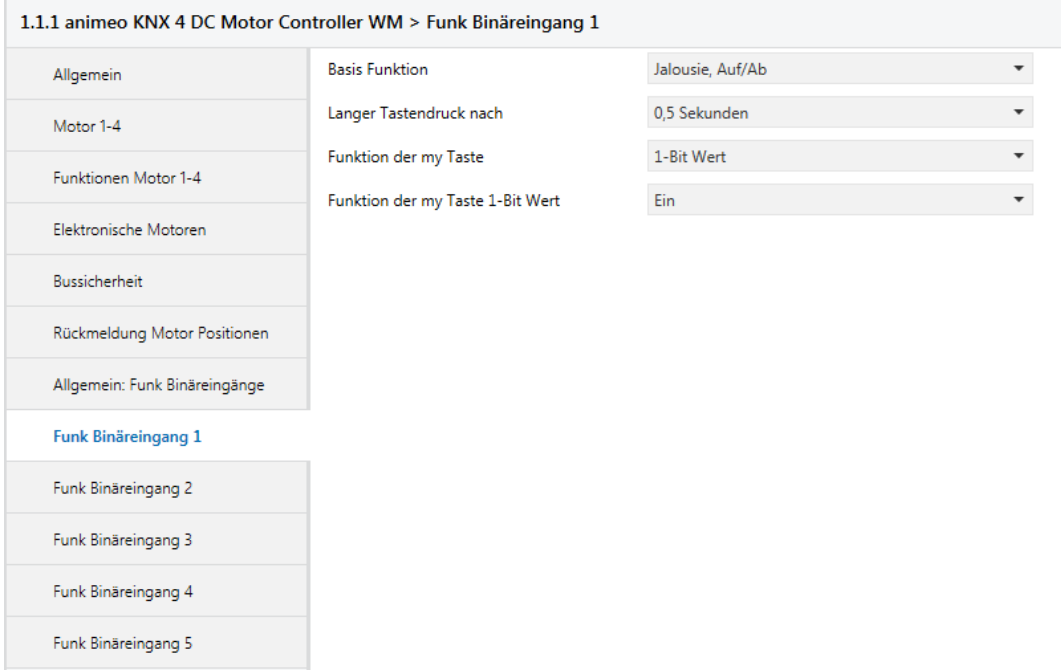

### **6.15.1 Basis Funktion**

Gewählte Möglichkeit: Jalousie Auf/Ab

### **6.15.2 Langer Tastendruck nach**

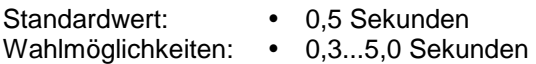

Mit diesem Parameter wird die Reaktionszeit des entsprechenden Funksenders konfiguriert, die zwischen dem Versand eines Telegramms nach kurzem Druck (Schritt/Stopp) und nach langem Druck (Auf/Ab) unterscheidet. Wenn diese Zeit beispielsweise auf 0,5 Sekunden eingestellt wird, wird ein Telegramm für langen Tastendruck erst versendet, wenn der Taster länger als 0,5 Sekunden gedrückt wird. Bei einem Tastendruck unter 0,5 Sekunden wird ein Telegramm für kurzen Tastendruck generiert.

### **6.15.3 Funktion der my-Taste**

Standardwert: • Keine Funktion Wahlmöglichkeiten: • 1-Bit-Wert

- 
- 8-Bit-Wert
- Keine Funktion

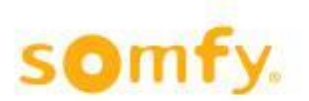

### **6.15.3.1 1-Bit-Wert**

Standardwert: • Ein Wahlmöglichkeiten: • Ein

- Aus
	- Um
	- Keine Funktion

### • **Ein**

Wenn die "my"-Taste des Funksenders gedrückt wird, wird der Objektwert "Ein" generiert. Die Dauer der Aktivität wird nicht berücksichtigt.

### • **Aus**

Wenn die "my"-Taste des Funksenders gedrückt wird, wird der Objektwert "Aus" generiert. Die Dauer der Aktivität wird nicht berücksichtigt.

### • **Um**

Wenn die "my"-Taste des Funksenders gedrückt wird, wechselt der Objektwert zwischen "Ein" und "Aus". Die Dauer der Aktivität wird nicht berücksichtigt.

### • **Keine Funktion**

Wenn die "my"-Taste des Funksenders gedrückt wird, wird kein Objekt generiert.  $\Delta$  Siehe Kapitel 1 Definitionen für Ein ("1"), Aus ("0") und Um ("1/0").

### **6.15.3.2 8-Bit-Wert**

Standardwert: • 0

Wahlmöglichkeiten: • 0

 $-0 - 255$ 

Dieser Parameter (0-255) bestimmt die Ausgabe, die bei Drücken der "my"-Taste des Funksenders erzeugt wird.

### **6.15.3.3 Keine Funktion**

Wenn die "my"-Taste des Funksenders gedrückt wird, wird kein Objekt generiert.

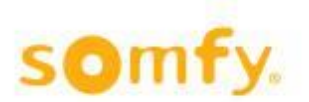

### <span id="page-48-0"></span>**6.16 Menüindexkarte "Funk Binäreingänge – Schalten"**

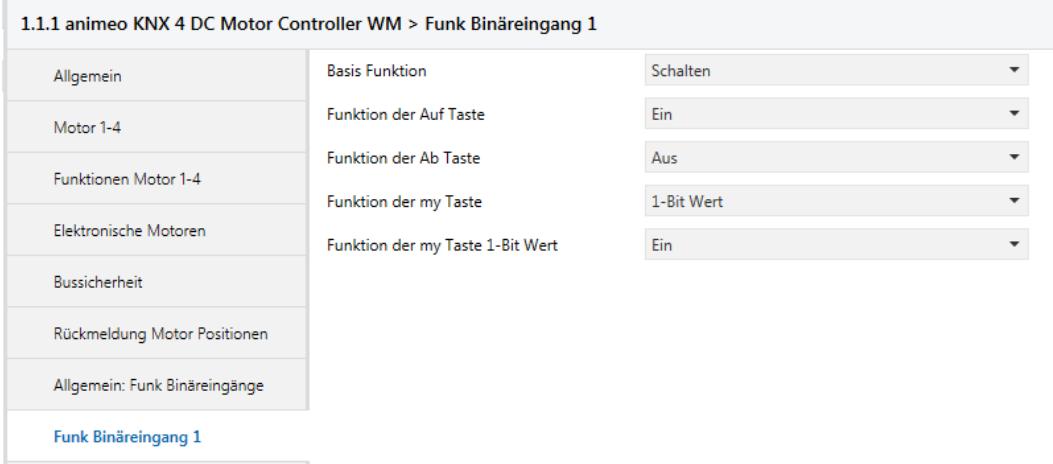

### **6.16.1 Basis Funktion**

Funk Binäreingang 2

Gewählte Möglichkeit: • Schalten

### **6.16.2 Funktion der Auf Taste**

Standardwert: • Ein Wahlmöglichkeiten: • Ein

- Aus
- Um
- Keine Funktion

#### • **Ein**

Wenn die "Auf"-Taste des Funksenders gedrückt wird, wird der Objektwert "Ein" generiert. Die Dauer der Aktivität wird nicht berücksichtigt.

### • **Aus**

Wenn die "Auf"-Taste des Funksenders gedrückt wird, wird der Objektwert "Aus" generiert. Die Dauer der Aktivität wird nicht berücksichtigt.

#### • **Um**

Wenn die "Auf"-Taste des Funksenders gedrückt wird, wechselt der Objektwert zwischen "Ein" und "Aus". Die Dauer der Aktivität wird nicht berücksichtigt.

#### • **Keine Funktion**

Wenn die "Auf"-Taste des Funksenders gedrückt wird, wird kein Objekt generiert.  $\triangle$  Siehe Kapitel 1 Definitionen für Ein ("1"), Aus ("0") und Um ("1/0").

### **6.16.3 Funktion der Ab Taste**

Standardwert: • Aus Wahlmöglichkeiten: • Ein

- Aus
- Um
- Keine Funktion

• **Ein**

Wenn die "Ab"-Taste des Funksenders gedrückt wird, wird der Objektwert "Ein" generiert. Die Dauer der Aktivität wird nicht berücksichtigt.

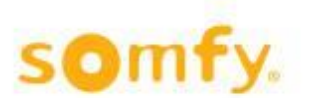

### • **Aus**

Wenn die "Ab"-Taste des Funksenders gedrückt wird, wird der Objektwert "Aus" generiert. Die Dauer der Aktivität wird nicht berücksichtigt.

### • **Um**

Wenn die "Ab"-Taste des Funksenders gedrückt wird, wechselt der Objektwert zwischen "Ein" und "Aus". Die Dauer der Aktivität wird nicht berücksichtigt.

#### • **Keine Funktion**

Wenn die "Ab"-Taste des Funksenders gedrückt wird, wird kein Objekt generiert.  $\Delta$  Siehe Kapitel 1 Definitionen für Ein ("1"), Aus ("0") und Um ("1/0").

### **6.16.4 Funktion der my-Taste**

Standardwert: • Keine Funktion

- Wahlmöglichkeiten: 1-Bit-Wert
	- 8-Bit-Wert
	- Keine Funktion

### **6.16.4.1 1-Bit-Wert**

Standardwert: • Ein Wahlmöglichkeiten: • Ein

- Aus
- $\cdot$  Um
- Keine Funktion

### • **Ein**

Wenn die "my"-Taste des Funksenders gedrückt wird, wird der Objektwert "Ein" generiert. Die Dauer der Aktivität wird nicht berücksichtigt.

#### • **Aus**

Wenn die "my"-Taste des Funksenders gedrückt wird, wird der Objektwert "Aus" generiert. Die Dauer der Aktivität wird nicht berücksichtigt.

#### • **Um**

Wenn die "my"-Taste des Funksenders gedrückt wird, wechselt der Objektwert zwischen "Ein" und "Aus". Die Dauer der Aktivität wird nicht berücksichtigt.

#### • **Keine Funktion**

Wenn die "my"-Taste des Funksenders gedrückt wird, wird kein Objekt generiert.  $\Delta$  Siehe Kapitel 1 Definitionen für Ein ("1"), Aus ("0") und Um ("1/0").

### **6.16.4.2 8-Bit-Wert**

Standardwert: • 0 Wahlmöglichkeiten: • 0-255

Dieser Parameter (0-255) bestimmt die Ausgabe, die bei Drücken der "my"-Taste des Funksenders erzeugt wird.

### **6.16.4.3 Keine Funktion**

<span id="page-49-0"></span>Wenn die "my"-Taste des Funksenders gedrückt wird, wird kein Objekt generiert.

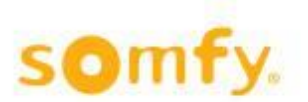

### **6.17 Menüindexkarte "Funk Binäreingänge – 8-Bit-Wert"**

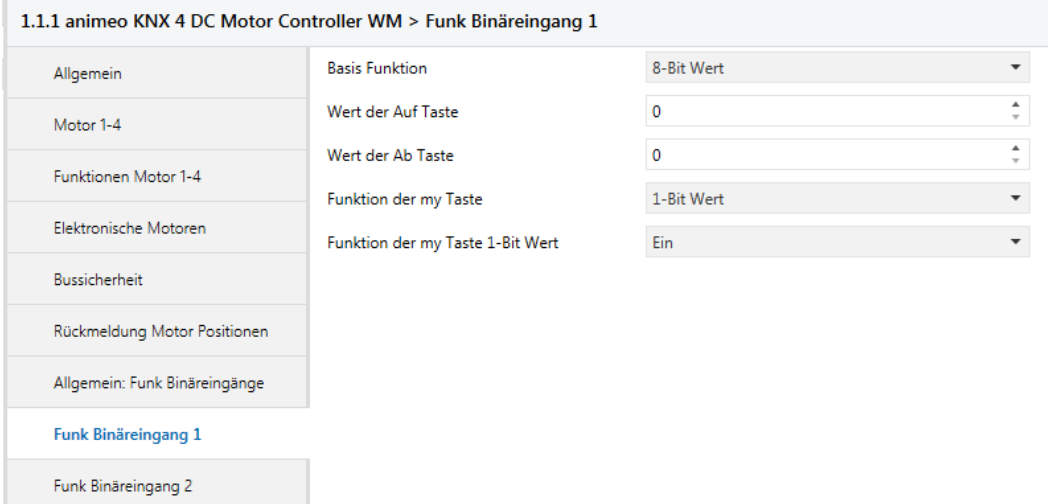

### **6.17.1 Basis Funktion**

Gewählte Möglichkeit: 8-Bit-Wert (steigende Flanke)

### **6.17.2 Wert der Auf Taste**

Standardwert: • 0 Wahlmöglichkeiten: • 0-255

Dieser Parameter (0-255) bestimmt die Ausgabe, die bei Drücken der "my"-Taste des Funksenders erzeugt wird.

### **6.17.3 Wert der Ab Taste**

Standardwert: • 0 Wahlmöglichkeiten: • 0-255

Dieser Parameter bestimmt die Ausgabe, die bei Drücken der "Ab"-Taste des Funksenders erzeugt wird.

### **6.17.4 Funktion der my-Taste**

- Standardwert: Keine Funktion<br>Wahlmöglichkeiten: 1-Bit-Wert Wahlmöglichkeiten:
	- 8-Bit-Wert
	- Keine Funktion

### **6.17.4.1 1-Bit-Wert**

Standardwert: • Ein

- Wahlmöglichkeiten: Ein
	- Aus
		- Um
	- Keine Funktion

### • **Ein**

Wenn die "my"-Taste des Funksenders gedrückt wird, wird der Objektwert "Ein" generiert. Die Dauer der Aktivität wird nicht berücksichtigt.

#### • **Aus**

Wenn die "my"-Taste des Funksenders gedrückt wird, wird der Objektwert "Aus" generiert. Die Dauer der Aktivität wird nicht berücksichtigt.

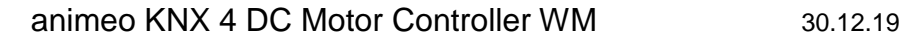

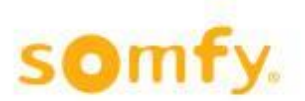

#### • **Um**

Wenn die "my"-Taste des Funksenders gedrückt wird, wechselt der Objektwert zwischen "Ein" und "Aus". Die Dauer der Aktivität wird nicht berücksichtigt.

#### • **Keine Funktion**

Wenn die "my"-Taste des Funksenders gedrückt wird, wird kein Objekt generiert.  $\triangle$  Siehe Kapitel 1 Definitionen für Ein ("1"), Aus ("0") und Um ("1/0").

### **6.17.4.2 8-Bit-Wert**

Standardwert: • 0 Wahlmöglichkeiten: • 0-255

Dieser Parameter (**0–255)** bestimmt die Ausgabe, die bei Drücken der "my"-Taste des Funksenders erzeugt wird.

### **6.17.4.3 Keine Funktion**

Wenn die "my"-Taste des Funksenders gedrückt wird, wird kein Objekt generiert.

### <span id="page-51-0"></span>**6.18 Menüindexkarte "Funk Binäreingänge – Dimmen"**

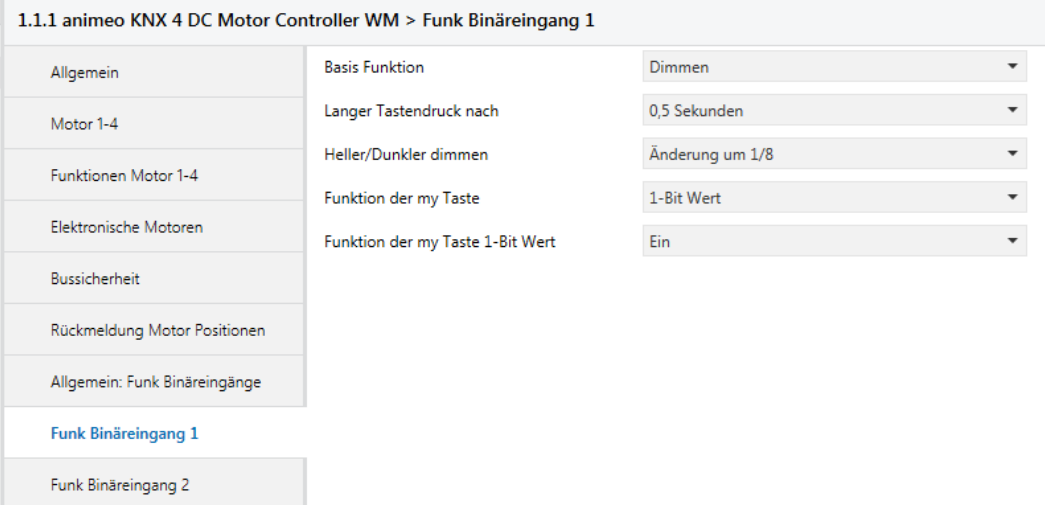

### **6.18.1 Basis Funktion**

Gewählte Möglichkeit: Dimmen

### **6.18.2 Langer Tastendruck nach**

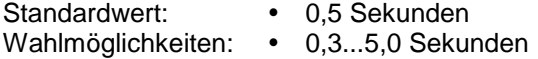

Mit diesem Parameter wird die Reaktionszeit des entsprechenden Funksendertasters konfiguriert (Auf/Ab), der zwischen dem Versand eines Telegramms nach kurzem Druck (Ein/Aus) und nach langem Druck (heller/dunkler dimmen) unterscheidet. Wenn diese Zeit beispielsweise auf 0,5 Sekunden eingestellt wird, wird ein Telegramm nach langem Druck des Tasters versendet, wenn dieser länger als 0,5 Sekunden gedrückt wird. Bei einem Tastendruck unter 0,5 Sekunden wird ein Telegramm für kurzen Tastendruck generiert.

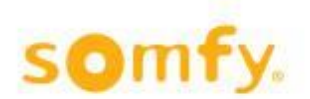

### **6.18.3 Heller/Dunkler dimmen**

Standardwert: • Anderung um 1/8

- 
- Wahlmöglichkeiten: Anderung um 100 % ... 1/64

Dieser Parameter legt die Länge des Dimmschritts fest, die als Telegramm mit einem langen Druck des entsprechenden Tasters gesendet wird.

### **6.18.4 Funktion der my-Taste**

Standardwert: • Keine Funktion<br>Wahlmöglichkeiten: • 1-Bit-Wert

- Wahlmöglichkeiten:
	- 8-Bit-Wert
	- Keine Funktion

### **6.18.4.1 1-Bit-Wert**

Standardwert: • Ein<br>Wahlmöglichkeiten: • Ein

Wahlmöglichkeiten:

- Aus
- Um
- Keine Funktion

#### • **Ein**

Wenn die "my"-Taste des Funksenders gedrückt wird, wird der Objektwert "Ein" generiert. Die Dauer der Aktivität wird nicht berücksichtigt.

### • **Aus**

Wenn die "my"-Taste des Funksenders gedrückt wird, wird der Objektwert "Aus" generiert. Die Dauer der Aktivität wird nicht berücksichtigt.

### • **Um**

Wenn die "my"-Taste des Funksenders gedrückt wird, wechselt der Objektwert zwischen "Ein" und "Aus". Die Dauer der Aktivität wird nicht berücksichtigt.

#### • **Keine Funktion**

Wenn die "my"-Taste des Funksenders gedrückt wird, wird kein Objekt generiert.  $\triangle$  Siehe Kapitel 1 Definitionen für Ein ( $\overline{n}$ "), Aus ( $\overline{n}$ 0") und Um ( $\overline{n}$ 1/0").

### **6.18.4.2 8-Bit-Wert**

Standardwert: • 0 Wahlmöglichkeiten: • 0-255

Dieser Parameter (0-255) bestimmt die Ausgabe, die bei Drücken der "my"-Taste des Funksenders erzeugt wird.

### **6.18.4.3 Keine Funktion**

Wenn die "my"-Taste des Funksenders gedrückt wird, wird kein Objekt generiert.

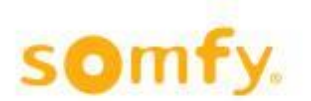

### <span id="page-53-0"></span>**6.19 Menüindexkarte "Funk Binäreingänge – Jalousie langsam wenden"**

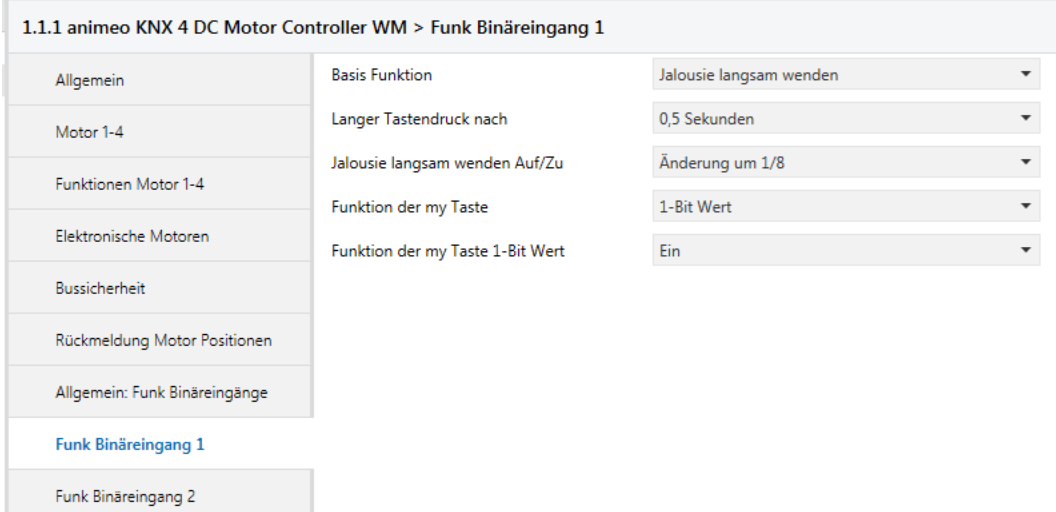

### **6.19.1 Basis Funktion**

Gewählte Möglichkeit: Jalousie langsam wenden

### **6.19.2 Langer Tastendruck nach**

Standardwert: • 0.5 Sekunden Wahlmöglichkeiten: • 0,3...5,0 Sekunden

Mit diesem Parameter wird die Reaktionszeit des entsprechenden Funksendertasters konfiguriert (Auf/Ab), der zwischen dem Versand eines Telegramms nach kurzem Druck (Auf/Ab) und nach langem Druck (Auf/Zu) unterscheidet. Wenn diese Zeit beispielsweise auf 0,5 Sekunden eingestellt wird, wird ein Telegramm nach langem Druck des Tasters versendet, wenn dieser länger als 0,5 Sekunden gedrückt wird. Bei einem Tastendruck unter 0,5 Sekunden wird ein Telegramm für kurzen Tastendruck generiert.

### **6.19.3 Jalousie langsam wenden Auf/Zu**

Standardwert: • Änderung um 1/8 Wahlmöglichkeiten: • Anderung um 100 % ... 1/64

Dieser Parameter legt die Wendung der Jalousie fest, die als Telegramm mit einem langen Druck des entsprechenden Tasters gesendet wird.

### **6.19.4 Funktion der my-Taste**

Standardwert: • Keine Funktion Wahlmöglichkeiten: • 1-Bit-Wert

- 
- 8-Bit-Wert
- Keine Funktion

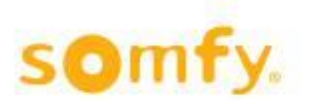

### **6.19.4.1 1-Bit-Wert**

Standardwert: • Ein Wahlmöglichkeiten: • Ein

- Aus
	- Um
	- Keine Funktion

### • **Ein**

Wenn die "my"-Taste des Funksenders gedrückt wird, wird der Objektwert "Ein" generiert. Die Dauer der Aktivität wird nicht berücksichtigt.

### • **Aus**

Wenn die "my"-Taste des Funksenders gedrückt wird, wird der Objektwert "Aus" generiert. Die Dauer der Aktivität wird nicht berücksichtigt.

### • **Um**

Wenn die "my"-Taste des Funksenders gedrückt wird, wechselt der Objektwert zwischen "Ein" und "Aus". Die Dauer der Aktivität wird nicht berücksichtigt.

### • **Keine Funktion**

Wenn die "my"-Taste des Funksenders gedrückt wird, wird kein Objekt generiert.  $\Delta$  Siehe Kapitel 1 Definitionen für Ein ("1"), Aus ("0") und Um ("1/0").

### **6.19.4.2 8-Bit-Wert**

Standardwert: • 0 Wahlmöglichkeiten: • 0-255

Dieser Parameter (0–255) bestimmt die Ausgabe, die bei Drücken der "my"-Taste des Funksenders erzeugt wird.

### **6.19.4.3 Keine Funktion**

Wenn die "my"-Taste des Funksenders gedrückt wird, wird kein Objekt generiert.

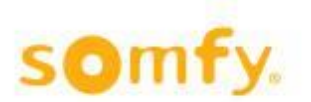

# <span id="page-55-0"></span>**7 Technische Daten**

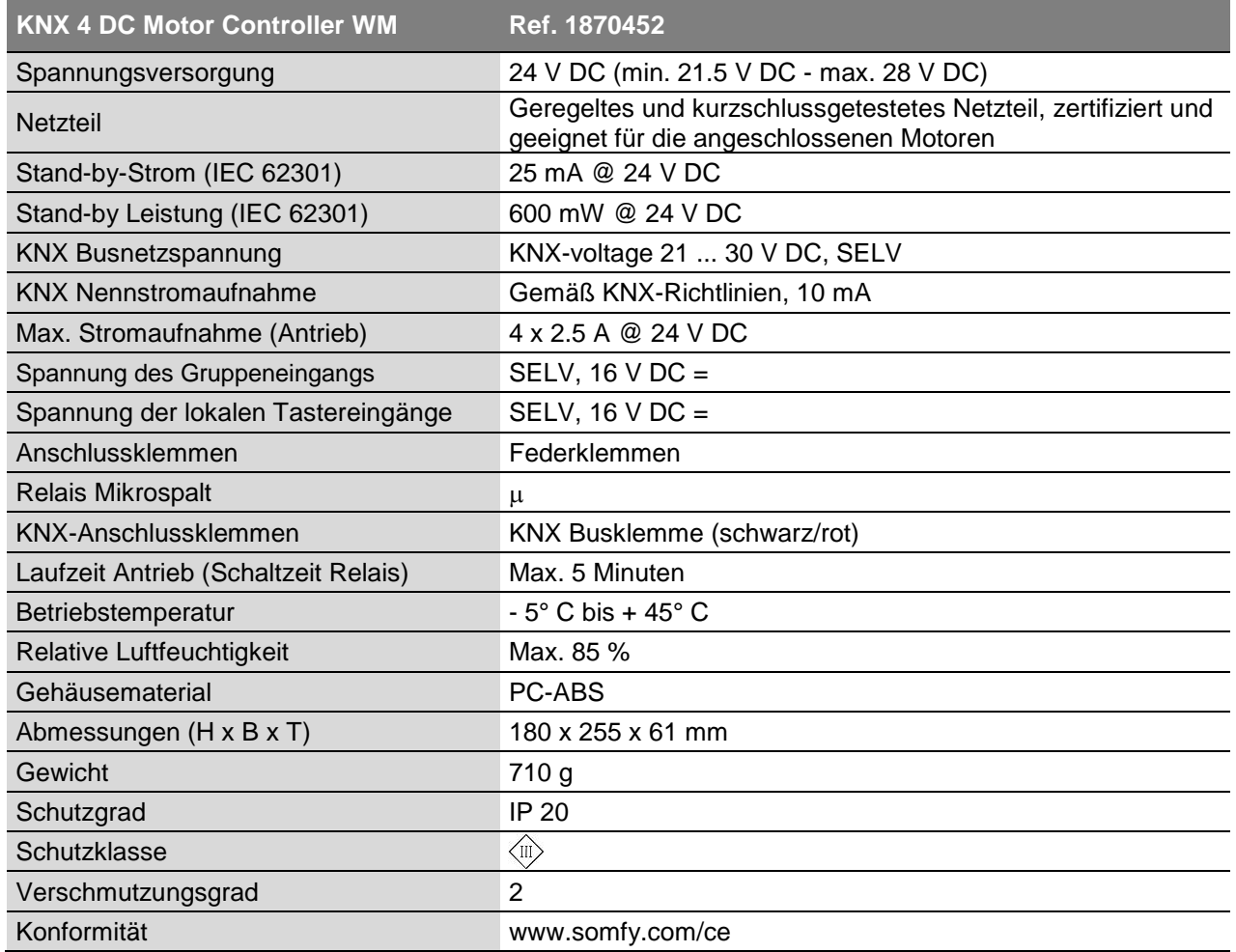

**Somfy Activites SA** 50 Avenue du Nouveau Monde 74300 Cluses Frankreich